# **Телевизор**

**цветного изображения с жидкокристаллическим экраном "roome"**

# **32H423N**

# РУКОВОДСТВО ПО ЭКСПЛУАТАЦИИ

# Содержание

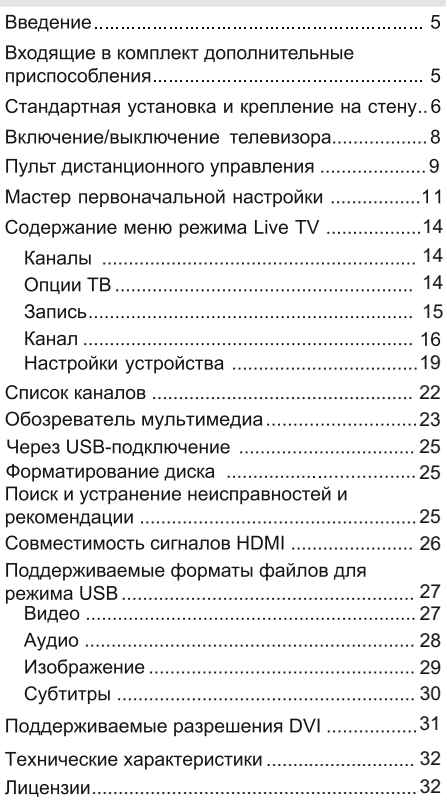

# **Техника безопасности**

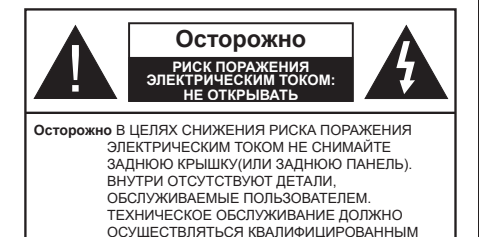

В случае неблагоприятных погодных условий (ливней, грозы) и отсутствия на время отпуска или долгих периодов неиспользования телевизора отключайте телевизор от сети питания.

ПЕРСОНАЛОМ СЕРВИСНОГО ЦЕНТРА.

*Примечание: Для использования соответствующих функций следуйте инструкциям на экране.* Штепсельная вилка используется для отключения телевизора от электрической сети, поэтому она должна быть всегда исправной. Если телевизор не будет выключен из розетки, он в любом случае продолжит потреблять ток, даже в режиме ожидания или выключенном состоянии.

### ВАЖНО - Перед установкой **и л и э кс п луа т а ц и е й д а н н о го оборудования ознакомьтесь с настоящим руководством.**

**ПРЕДУПРЕЖДЕНИЕ : Данное устройство предназначено для использования лицами (включая детей), которые способны выполнять эксплуатацию такого прибора без надзора / имеют соответствующий опыт, либо за ними должны осуществлять надзор / давать инструкции лица, несущие ответственность за их безопасность.**

- Используйте данный телевизор на высоте не более 5000 метров над уровнем моря, в сухих местах и в регионах с умеренным или тропическим климатом.
- Телевизор предназначен для использования в домашней или похожей обстановке, но также может быть использован в публичных местах.
- Для вентиляции свободное пространство вокруг телевизора должно составлять не менее 5 см.
- Вентиляции нельзя препятствовать, накрывая отверстия вентиляции такими предметами, как газета, скатерть, занавески и т.д.
- Доступ к штепсельной вилке не должен быть затруднен. НЕ ставьте телевизор, мебель и т.п. на шнур питания. Повреждение шнура питания/вилки может привести к возгоранию или поражению электрическим током. При выключении прибора из розетки тяните за вилку;

НЕ тяните за шнур питания. Не прикасайтесь к шнуру питания / вилке влажными руками, так как это может привести к короткому замыканию или поражению электрическим током. Не допускайте образования узлов на шнуре и его переплетения с другими шнурами. При повреждении шнур должен быть заменен. Замена должна производиться только квалифицированными рабочими.

- Не допускайте попадания на телевизор капель или брызг жидкостей и не размещайте предметы, заполненные жидкостями, например, вазы, чашки и тл., на телевизоре или нал ним (например, на полках над устройством).
- Не подвергайте телевизор воздействию прямых солнечных лучей и не помещайте на телевизор предметы с открытым пламенем (например, свечи).
- Не размещайте вблизи телевизора источники тепла (например, электрические обогреватели, радиаторы и т.д.).
- Не размещайте телевизор на полу и на поверхностях с уклоном.
- Во избежание опасности удушения храните пластиковые пакеты в недоступном для детей или домашних животных месте.
- Тщательно прикрепляйте стойку к телевизору. Если стойка поставляется с болтами, затягивайте их плотно во избежание наклонения телевизора. Не затягивайте болты слишком сильно и должным образом устанавливайте резиновые элементы стойки.
- Не бросайте отработанные батареи в огонь и не утилизируйте их с опасными или легко воспламеняемыми материалами.

#### **ПРЕДУПРЕЖДЕНИЕ**

- Батареи нельзя подвергать чрезмерному воздействию тепла, в частности, солнечного света, огня и пр.
- Чрезмерное звуковое давление в наушниках может привести к потере слуха.

**Прежде всего – никогда не позволяйте комулибо, особенно детям, засовывать какиелибо предметы в отверстия, гнезда или иные отверстия в корпусе.**

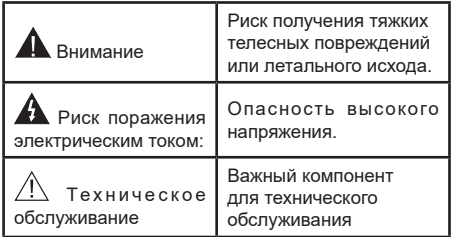

#### **Маркировка на изделии**

На изделии в качестве указаний по ограничениям, мерам предосторожности и технике безопасности используются следующие обозначения. Каждое пояснение относится только к месту нанесения маркировки. Обратите внимание на данную информацию в целях безопасности.

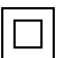

**Оборудование класса II:** Данное изделие разработано таким образом, что безопасное подключение к системе заземления не требуется.

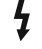

**Опасный живой терминал:** В нормальных рабочих условиях клемма (-ы) находится (-ятся) под напряжением.

**i Осторожно, см. инструкцию по эксплуатации:** Участок (-ки) с маркировкой содержит (-ат) плоские или таблеточные батареи, заменяемые пользователем.

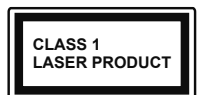

**Лазерное изделие класса 1:** Данное изделие содержит лазерный источник Класса 1, который является безопасным при разумно

предсказуемых условиях эксплуатации.

### **ПРЕДУПРЕЖДЕНИЕ**

Не проглатывать батареи, опасность получения химического ожога.

Это изделие и аксессуары, поставляемые вместе с ним, могут содержать элементы питания таблеточного / кнопочного типа. В случае проглатывания плоской круглой батареи / батареи таблеточного типа возможно получение серьезных ожогов внутренних органов по истечении 2 часов, что может привести к летальному исходу.

Храните новые и использованные батарейки вдали от детей.

Если отсек для батарей не будет плотно закрыт, прекратите эксплуатацию изделия и ограничьте доступ детей к нему.

Если вы считаете, что имело место проглатывание батарей или их попадание внутрь любой части тела, немедленно обратитесь за медицинской помощью.

#### **– – – – – – – – – – – –**

Телевизор может упасть, что может привести к получению серьезных травм или летальному исходу. Многих травм, в особенности детских, можно избежать, приняв простые меры предосторожности:

- ВСЕГДА использовать мебель или стойки или способы установки, рекомендованные изготовителем телевизора.
- ВСЕГДА использовать только ту мебель, которая может служить надежной опорой телевизору.
- ВСЕГДА проследить, чтобы телевизор не свешивался с края опоры.
- ВСЕГДА разъяснить детям, что влезать на мебель, чтобы добраться до телевизора или пульта управления, опасно.
- ВСЕГДА прокладывайте шнуры и кабели, подключенные к телевизору так, чтобы нельзя было споткнуться о кабель, потянуть или схватить.
- Никогда не размещайте телевизор в неустойчивом месте.
- Не устанавливать телевизор на высокой мебели (например, шкафах или книжных полках) без закрепления мебели и телевизора на соответствующей опоре.
- НИКОГДА не устанавливайте телевизор на ткань или другие материалы, которые могут находиться между телевизором и вспомогательной мебелью.
- НИКОГДА не ставьте предметы, которые могут вызвать у детей желание взобраться наверх, такие как игрушки и пульты дистанционного управления, на верхнюю часть телевизора или мебели, на которой установлен телевизор.
- Оборудование подходит для монтажа на высоте ≤ 2м.

В случае хранения телевизора или его перемещения следует руководствоваться вышеприведенными рекомендациями.

**– – – – – – – – – – – –** 

Устройство, подключенное к защитному заземлению установки через электросеть или через другое устройство, подключенное к защитному заземлению, а также к системе телевещания, в определенных условиях может создавать опасность пожара. Поэтому подключение к системе распространения телевизионных программ должно выполняться через устройство, обеспечивающее электрическую изоляцию ниже определенного диапазона частот (гальванический изолятор)

### **ПРЕДОСТЕРЕЖЕНИЯ ОТНОСИТЕЛЬНО КРЕПЛЕНИЯ К СТЕНЕ**

- Перед креплением телевизора к стене изучите данное руководство.
- Настенное крепление является опциональным. Если оно не входит в комплект, его можно приобрести в местном магазине.
- Не устанавливайте телевизор на потолке или на стене с уклоном.
- Используйте специальные винты для настенного крепления и другие дополнительные приспособления.
- Во избежание падения телевизора плотно затягивайте винты для настенного крепления. Не затягивайте винты слишком сильно.

Цифры и иллюстрации в этом руководстве пользователя приведены только для информации и могут отличаться от фактического внешнего вида изделия. Конструкция и технические характеристики изделия могут быть изменены без предварительного уведомления.

### **Правила и условия хранения, перевозки и утилизации**

Устройство в упаковке изготовителя пригодно для транспортировки автомобильным, железнодорожным, морским или авиационным транспортом.

Условия хранения: изделия должны храниться в отапливаемых помещениях при температуре воздуха от плюс 5°С до плюс 35° С, относительной влажности 30-70%

Условия утилизации:

Всегда ищите информацию в каталоге с вашим продуктом об окончании срока службы.

Убедитесь, что только авторизованные сервисные центры ремонтируют и обращаются с вашими электронными продуктами.

Всегда звоните в авторизованные центры/пункты сбора электронных отходов, чтобы утилизировать продукты, которые достигли конце срока службы.

Всегда выбрасывайте бывшие в употреблении электронные устройства, батареи или любые аксессуары, когда проходит срок службы в ближайшие авторизованные центры/пункты по сбору электронных отходов.

Всегда отсоединяйте аккумулятор от пульта дистанционного управления и следите за тем, чтобы любая стеклянная поверхность была защищена против поломки.

Не разбирайте свои электронные продукты самостоятельно.

Не выбрасывайте электронику в мусорные баки с табличкой «Не утилизировать».

Не выбрасывайте изделие в мусорные баки вместе с бытовыми отходами, которые не предназначены для этого.

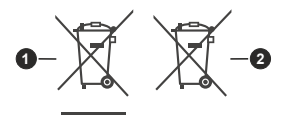

- **1.** Изделие
- **2.** Батарея

### **Информация о назначении продукции**

Телевизор цветного изображения roome, предназначенный для усиления и преобразования сигналов телевизионновещательной программы в изображение и звук.

# **Введение**

Благодарим за выбор этого изделия. Скоро вы будете наслаждаться своим телевизором. Пожалуйста, тщательно изучите данные инструкции. Они содержат важную информацию, которая поможет вам максимально эффективно использовать ваш телевизор, а также обеспечить безопасную и правильную установку и эксплуатацию.

# **Входящие в комплект**

### **дополнительные приспособления**

- Пульт дистанционного управления
- Батарейки: AAA 2 шт.
- Инструкция

# **Функции**

- Цветной телевизор управляется при помощи пульта дистанционного управления
- Опция Voice Search (опционально)
- Встроенное цифровое/эфирное/кабельное/ спутниковое телевидение (DVB-T-T2/C/S-S2)
- Входы HDMI для подключения других устройств в разъемы HDMI
- Вход USB
- Звуковая стереосистема
- Телетекст
- Разъем для наушников
- Система автоматического программирования
- Ручная настройка
- Таймер спящего режима
- Таймер Вкл/Выкл
- Таймер выключения
- Функция отключения изображения
- Функция автоматического отключения при отсутствии сигнала
- HBBTV

#### **HD**

Ваш телевизор поддерживает опцию HD, которая обеспечивает разрешение 1366x768 Контент HD поддерживается из входов HDMI, некоторых услуг Over-the-Tap (OTT), USBвходов и через вещания DVB-T2 и DVB-S2.

# **Стандартная установка и крепление на стену**

#### **Монтаж / демонтаж подставки**

#### **Подготовка**

Извлеките подставку (-и) из упаковки и поместите телевизор на рабочий стол экраном вниз, на чистую и мягкую ткань (одеяло и т.д.).

- Используйте плоский и прочный стол, который больше, чем телевизор.
- Не удерживайте телевизор за экран.
- Соблюдайте осторожность, чтобы не поцарапать и не поломать телевизор.

#### **Монтаж подставки**

- **1.** Установите подставку в место для крепления на задней панели телевизора.
- **2.** Вставьте поставляемые болты и аккуратно затяните их, пока стойка не будет закреплена должным образом.

#### **Снятие подставки с телевизора**

Снимайте подставку следующим способом при использовании кронштейна для монтажа на стену или повторном упаковывании телевизора.

- Поместите телевизор на рабочий стол экраном вниз, на чистую и мягкую ткань. При этом стойка (-и) должна выступать за край этой поверхности.
- Удалите винты, фиксирующие стойку (-и).
- Снимите стойку (-и).

#### **В случае использования кронштейна для настенного крепления**

Ваш телевизор также готов к эксплуатации с использованием настенного кронштейна, совместимого с креплением VESA. Он не входит в комплект поставки вместе с вашим телевизором, обратитесь к местному дилеру для приобретения рекомендуемого кронштейна для настенного крепления.

Размеры отверстий и измерения для установки настенного кронштейна;

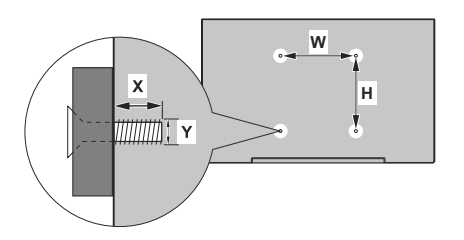

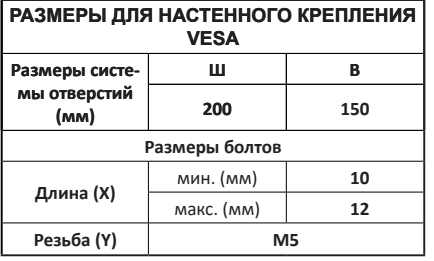

### **Подключение антенны**

Подключите штепсель антенны или кабельного телевидения к гнезду для антенны (СПУТНИКОВОЙ АНТЕННЫ) (ANT), находящемуся на задней панели телевизора, или гнездо для СПУТНИКОВОЙ АНТЕННЫ (LNB), находящемуся на задней панели телевизора.

#### **Задняя часть телевизора:**

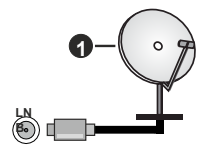

### **1.** Спутник **Левая панель телевизора:**

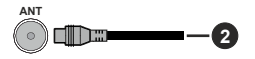

#### **2.** Эфирная или кабельная антенна

Если вы хотите подключить устройство к телевизору, убедитесь, что и телевизор, и устройство выключены, прежде чем устанавливать соединение. После завершения подключения вы можете включить оба устройства и использовать их.

# **Другие Соединения**

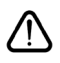

Если вы хотите подключить устройство к телевизору, убедитесь, что и телевизор, и устройство выключены, прежде чем устанавливать соединение. После завершения подключения вы можете включить оба устройства и использовать их.

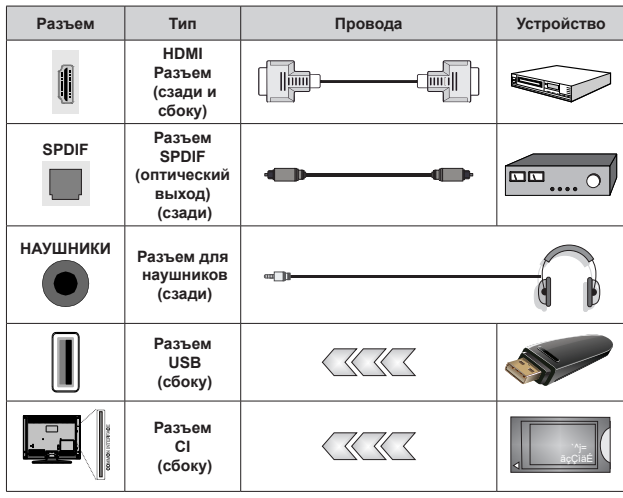

*При использовании комплекта для настенного крепления (для приобретения комплекта обратитесь к местному дилеру, если он не прилагается), перед началом монтажа на стену рекомендуется подключить все кабели в заднюю панель телевизора. | Вставка или удаление модуля CI осуществляется, только если телевизор ВЫКЛЮЧЕН. Для получения подробной информации о настройках ознакомьтесь с руководством по модулю. Входы USB на телевизоре поддерживают устройства до 500 мА. Подключение устройств, значение тока в которых выше 500 мА, может привести к повреждению телевизора.*

# **Включение/выключение телевизора**

#### **Подключение питания**

**ВАЖНО: Телевизор рассчитан на работу от электросети с напряжением 220-240В переменного тока и частотой 50 Гц.** 

После распаковки необходимо дать телевизору нагреться до комнатной температуры и только потом подключать к электрической сети.

Вставьте шнур питания в розетку сети. Телевизор включится автоматически

#### **Выведение телевизора из режима ожидания:**

Если телевизор находится в режиме ожидания, будет гореть светодиодный индикатор режима ожидания. Выведите телевизор из режима ожидания любым из способов:

- Нажмите кнопку **Standby** (Режим ожидания) на пульте дистанционного управления.
- Нажмите кнопку управления на телевизоре.

Телевизор включится.

#### **Переключение телевизора в режим ожидания**

Телевизор нельзя переключить в режим ожидания с помощью кнопки управления. Нажмите кнопку **Standby** (Режим ожидания) на пульте дистанционного управления. На экране появится окно **Power off** (Отключение питания). Выделите **OK** и нажмите кнопку **OK**. Телевизор перейдет в режим ожидания.

#### **Выключение телевизора**

Для полного отключения питания телевизора, отключите сетевой шнур из розетки.

#### **Режим Quick Standby (быстрый режим ожидания)**

Для того, чтобы перевести телевизор в режим быстрого ожидания:

• Нажмите кнопку **Standby** (Режим ожидания) на пульте дистанционного управления.

Чтобы вернуться в рабочий режим, повторно нажмите на эту же кнопку.

• Нажмите кнопку управления на телевизоре.

Чтобы вернуться в рабочий режим, повторно нажмите на кнопку управления.

Ваш телевизор продолжит работать в режиме быстрого ожидания так, как он постоянно проверяет обновления. Это не является неисправность, он cоответствует требования по потреблению электричества. Для того, чтобы уменьшить потребление энергии переключите Ваш телевизор в режим ожидания, как описанно выше.

# **Управление телевизором**

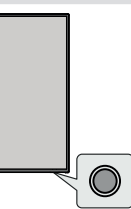

Кнопка управления позволяет управлять функцией включения режима быстрого ожидания телевизора.

*Примечание: Положение кнопок панели управления может отличаться в зависимости от модели.*

**Выключение телевизора (Режим быстрого ожидания):**Нажмите кнопку управления, чтобы переключить телевизор в режим быстрого ожидания.

**Выключение телевизора (Режим ожидания):** Телевизор нельзя переключить в режим ожидания с помощью кнопки управления.

**Включение телевизора:** Нажмите кнопку управления, телевизор включится.

*Примечание: Меню настроек Live TV OSD в режиме Live TV невозможно отобразить с помощью кнопки управления.*

### **Пульт дистанционного управления**

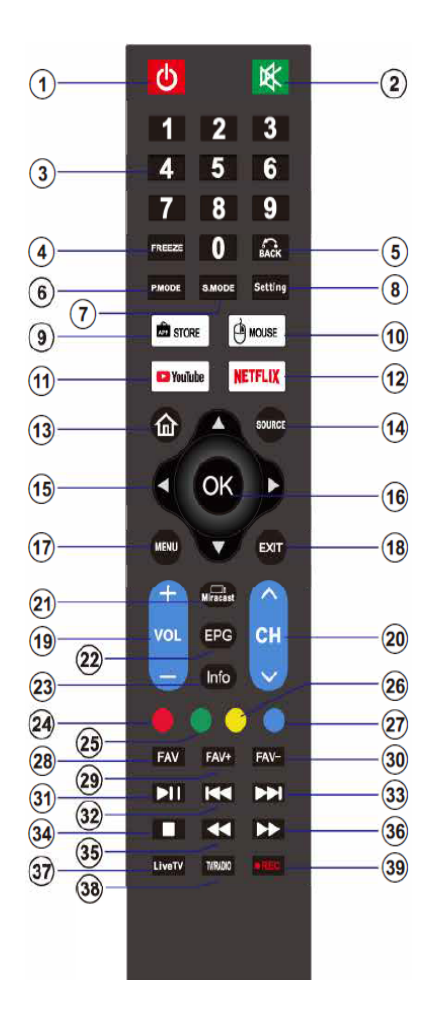

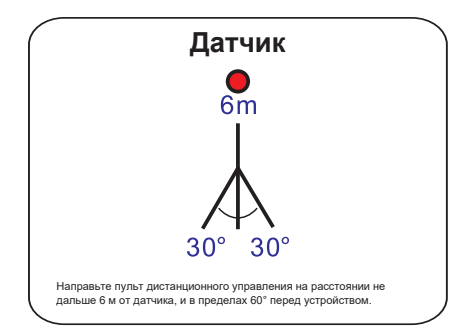

### **Советы**

**Примечание 1:** Регулировка яркости (если вам кажется, что яркость слишком яркая или слишком темной, поддерживается ручная регулировка)

**Шаг первый:** Выберите не интеллектуальный режим ТВ (один из режимов: ATV/DTV/AV/HDMI и т.д.)

**Шаг второй:** МЕНЮ

**Шаг третий:** Выберите картинку/изображение (в некоторых телевизорах используются другие слова)

**Шаг четвертый:** Выберите персональный режим/ режим пользователя (в некоторых телевизорах используются другие слова)

**Шаг пятый:** Вручную отрегулируйте яркость (обычно значение по умолчанию — 50)

**Примечание 2:** Для смарт-телевизора очень важно подключение к Интернету. («Параметры» - «Сеть» — «Проводной или беспроводной Wi-Fi»)

**Примечание 3:** Некоторые клавиши могут быть недоступны в разные режимы/модели/регионы.

# Пульт дистанционного управления

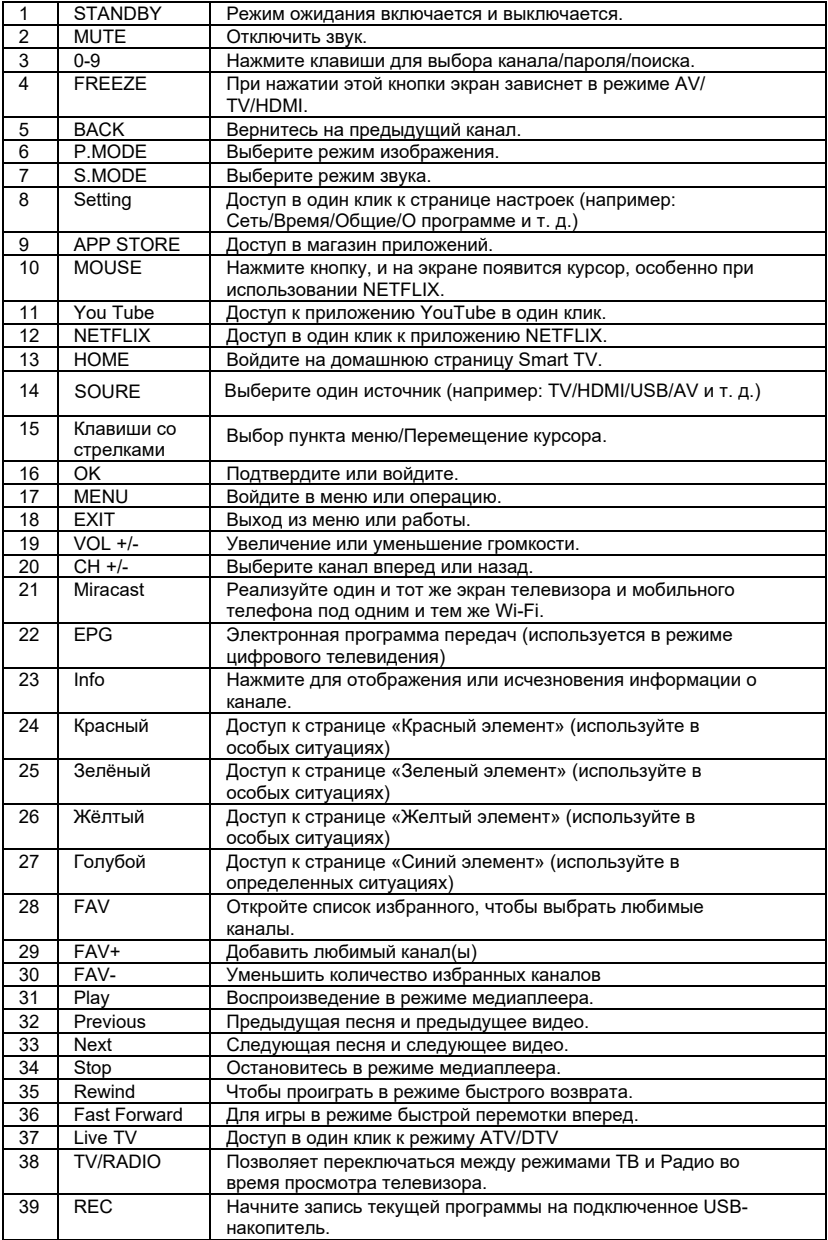

# **Мастер первоначальной настройки**

*Примечание: Для завершения первоначальной настройки следуйте инструкциям на экране. Для выбора, подтверждения и продолжения используйте кнопки направления и кнопку OK на пульте ДУ.*

При первом включении телевизора появляется Экран приветствия. Выберите необходимый язык и нажмите на кнопку **OK**. Для настройки телевизора и каналов следуйте инструкциям на экране. Мастер установки будет инструктировать Вас на протяжении всего процесса настройки. Вы можете выполнить **Начальную установку** в любое время, используя опцию **Сброс** в меню Настройки>Параметры устройства. Вы можете получить доступ к меню **Настройки** на главном экране или в меню **Параметры телевизора** в режиме Live TV.

#### **1. Сообщение приветствия и выбор языка**

Сообщение «**Добро пожаловать**» будет отображаться вместе с вариантами выбора языка, перечисленными на экране. Выберите требуемый язык из списка и нажмите кнопку**OK**, чтобы продолжить.

#### **2. Страна**

На следующем шаге выберите свою **Страну** из списка и нажмите **OK**, чтобы продолжить.

#### **3. Первоначальная настройка**

После выбора языка вы можете запустить мастер первоначальной настройки. Выберите **Продолжить** и нажмите **OK** для продолжения. После продолжения вы не сможете вернуться и изменить язык и страну. Если вам нужно изменить язык или страну после выполнения этого шага, вам придется переключить телевизор в режим ожидания, чтобы процесс настройки начался с самого начала при следующем включении телевизора. Для этого нажмите и удерживайте кнопку **Standby**. Будет отображен диалог. Выделите и нажмите кнопку **OK.**

#### **4. Поиск аксессуаров**

Поиск аксессуаров будет выполнен после запуска первоначальной настройки. Следуйте инструкциям на экране для сопряжения пульта дистанционного управления (в зависимости от модели пульта) и других беспроводных аксессуаров с телевизором. Нажмите на кнопку **Назад / Возврат**, чтобы завершить добавление аксессуаров и продолжите.

#### **5. Местоположение**

На следующей странице вы можете позволить или запретить Google и сторонним приложениям использовать информацию о местоположении вашего телевизора. Выберите **ДА** и нажмите **OK** для подтверждения. Чтобы пропустить этот шаг без подтверждения, выберите **НЕТ** и продолжите путем нажатия кнопки **OK**. Вы можете изменить эту настройку позже через параметры меню **Настрой-ки>Настройки** 

**устройства>Местоположение** на главной странице.

#### **6. Пароль**

В зависимости от выбранной вами страны на предыдущем шаге вам может быть предложено определить пароль (PIN) на этом этапе. Нажмите кнопку OK для продолжения Выбранный ПИН-код не может быть 0000. Этот PIN-код потребуется для доступа к некоторым меню, содержимому или для разблокировки заблокированных каналов, источников и т.д. Вам придется ввести его, если вас попросят ввести PIN-код для любой операции с меню позже.

#### **7. Родительский контроль**

В зависимости от предыдущих действий вас могут попросить установить родительский контроль при выполнении следующего шага. Вы можете заблокировать программы в соответствии с информацией об их возрастном рейтинге, выбрав один из соответствующих вариантов, или вы можете отключить эту функцию, выбрав вариант «Выкл.» Выделите выбранный пункт и нажмите OK или кнопку со стрелкой вправо, чтобы продолжить.

#### **8. Выберите режим TV**

На следующем этапе начальной настройки вы можете установить рабочий режим телевизора как Домашний или Магазинный. С помощью опции Магазин можно выполнить настройки телевизора для работы в магазине. Этот режим предназначен для использования в магазине. Для домашнего использования рекомендуется выбирать Домашний режим.

#### **9. Режим тюнера**

*Примечание: Если вы не хотите выполнить сканирование с помощью тюнера, выберите один из доступных параметров. Вы можете пропустить сканирование на более позднем этапе мастера установки. Если вы пропустите этот шаг, вы сможете выполнить поиск каналов позже, используя соответствующие параметры меню «Каналы».*

На следующем этапе осуществляется выбор режима тюнера. Выберите предпочтительные параметры тюнера для установки каналов и использования функции прямой трансляции.

Доступны опции **Антенна/Эфирная** антенна, **Кабель** и **Спутник**. Выберите опцию, которая соответствует вашей среде, и нажмите кнопку OK или кнопку направления Вправо, чтобы продолжить.

#### Антенна/Эфирная антенна

При выборе опции **Антенна/Эфирная** антенна телевизор будет осуществлять поиск цифровых наземных и аналоговых станций телевещания.

На следующей странице выберите опцию Сканирование и нажмите кнопку OK, чтобы начать поиск, или выберите опцию Пропустить сканирование, чтобы продолжить без выполнения поиска.

*Примечание: Если в выбранной стране нет аналогового вещания, опция аналогового поиска может быть недоступна.*

#### Кабель

При выборе опции **Кабель** телевизор будет осуществлять поиск цифровых кабельных и аналоговых станций телевещания. При наличии таковых на экране **Выбрать оператора** отобразятся опции доступных операторов. Иначе этот шаг будет пропущен. Вы можете выбрать только операторов из списка. Выберите требуемого оператора и нажмите кнопку **OK** или кнопку направления **Вправо**, чтобы продолжить. На следующей странице выберите опцию **Сканирование**, чтобы начать поиск, или выберите опцию **Пропустить** сканирование, чтобы продолжить без выполнения поиска. Если выбрана опция **Сканирование**, отобразится экран конфигурации. Может потребоваться настройка опций **Режим** сканирования, **Частота (Кгц), Модуляция, Скорость передачи символов (Ксим/с), Идентификатор сети.** Для выполнения полного сканирования установите **Режим** сканирования как **Полное/Расширенное** (при наличии). В зависимости от выбранного оператора и **Режима** сканирования некоторые опции могут быть недоступными для установки.

*Примечание: Если в выбранной стране нет аналогового вещания, опция аналогового поиска может быть недоступна.*

После завершения установки доступных опций нажмите на кнопку направления **Вправо**, чтобы продолжить. Телевизор произведет поиск доступных программ вещания. Спутник

Если выбрана опция **Спутник**, отобразится экран **Тип спутника**. Будут доступны опции **Предпочитаемый** спутник и **Общий** спутник. Выберите необходимый параметр и нажмите кнопку **OK** для продолжения.

*Примечание: Параметры «Предпочтительный спутник» и «Общий спутник» могут быть недоступны в зависимости от выбранной страны. В этом случае экран настройки конфигурации DVBS будет отображаться после выбора режима тюнера как спутник.*

Если выбрана опция **Предпочитаемый спутник,** на следующем экране появится<br>**оператора**. Вы можете выбрать **оператора**. Вы можете выбрать только операторов из списка. Выберите требуемого оператора и нажмите кнопку **OK** или кнопку направления **Вправо**, чтобы продолжить. Некоторые из следующих параметров могут быть заданы в зависимости от выбранного оператора на этом этапе. Проверьте параметры перед продолжением и при необходимости настройте их.

Затем будет отображаться **первый экран настроек конфигурации DVBS**. Сначала должен быть установлен тип антенны . Доступны варианты **Прямой, один кабель, DiSEqC 1.0 и DiSEqC 1.1** . Выделите тип антенны, который соответствует вашей спутниковой системе, и нажмите **OK** или кнопку направления Вправо, чтобы перейти к следующему шагу.

В зависимости от страны и типа антенны, которые вы выбрали на предыдущих этапах процесса начальной настройки, затем может отобразиться экран Загрузить список набора пользовательских настроек **(Load Preset List). Выберите Загрузить список набора пользовательских настроек и нажмите ОК или Правую** кнопку, чтобы продолжить установку SatcoDX. Вы также можете пропустить этот шаг, выбрав опцию «**Пропустить**».

После выбора типа антенны и установки списка набора пользовательских настроек настройте параметры на втором экране **настроек конфигурации DVBS** в соответствии с вашей средой Вы можете настроить разные спутники в зависимости от выбранного типа антенны и оператора на предыдущих шагах. Параметры спутников называются по-разному в зависимости от типа антенны. Возможны параметры **Прямой, Положение спутника или DiSEqC**. Выберите необходимый параметр спутника и нажмите на кнопку **OK**. Затем выберите спутник для этого параметра из списка доступных спутников. После завершения изменений конфигурации нажмите Правую кнопку, чтобы продолжить.

Если при выполнении предыдущего шага выбрана опция «Загрузить список набора пользьвательских настроек» (**Load Preset List**), следующие шаги будут пропущены, и начнется установка списка предустановленных каналов.

Если для установки SatcoDX не был выбран правильный спутник, на экране появится диалоговое окно с предупреждением. Будут перечислены спутники, которые можно выбрать. Нажмите **OK**, чтобы закрыть диалоговое окно, а затем установите спутник соответствующим образом.

Затем отобразится экран Выбор оператора. Выберите **Поиск** и нажмите ОК или Правую кнопку, чтобы продолжить настройку поиска. Выберите **Пропустить поиск**, чтобы продолжить, не выполняя поиск и завершить первоначальную настройку.

**Экран Настройки конфигурации DVBS** будет отображаться далее, если выбрана опция **Поиск**. Будут доступны следующие опции: **Режим поиска и Каналы** Вы можете выполнить полный поиск или поиск сети. Установите **Режим поиска** соответственно. Если вы собираетесь выполнить поиск сети, убедитесь, что вы выбрали правильный транспондер в пункте **Справочный** транспондерна втором экране **настройки конфигурации DVBS** или точно отрегулировали параметры Частоту, **Скорость передачи символов (Ксим/с) и Поляризацию**, используя параметр Определяется пользователем. Возможно, вы не сможете изменить настройку **режима сканирования** в зависимости от предыдущего выбора. Если параметр **Каналы** задан как **Бесплатные**, зашифрованные каналы не будут установлены. В зависимости от выбранного оператора также могут быть доступны дополнительные параметры, настройте эти параметры в соответствии со своими предпочтениями. Когда вы закончите настройку доступных параметров, нажмите правую кнопку, чтобы начать поиск, когда **Режим поиска** или Каналы выделены.

Пока поиск продолжается, вы можете нажать кнопку **Назад/Возврат**, выделить **Пропустить** сканирование и нажать кнопку **ОК** или кнопку **Вправо**, чтобы остановить поиск. **Каналы**, которые уже были найдены, будут сохранены в списке каналов.

После завершения первоначальной настройки отобразится сообщение «Завершено». Нажмите кнопку **OK**, чтобы завершить настройку.

Вам будет предложено дать согласие на сбор ваших данных об использовании. Прочтите текст на экране для получения подробной информации. Выделите **Принять** и нажмите **OK**, чтобы дать свое согласие и продолжить. Чтобы пропустить без вашего согласия, выберите **Пропустить**. Вы можете изменить эту настройку позже через параметры меню **Настройки>Настройки** 

**устройства>Использование и Диагностика** на главной странице.

Будет отображен главный экран. Вы можете нажать кнопку **Выход** на ПДУ или выделить приложение **Live TV** и нажать **OK**, чтобы переключиться в режим Live TV и смотреть телеканалы.

### **Главный экран**

Главное меню находится в центральной части вашего телевизора. Нажмите кнопку Домой, чтобы отобразить окно главного меню. С помощью главного меню вы можете запустить любое приложение, переключиться на телеканал, смотреть фильм или переключиться на подключенное устройство. В зависимости от настройки телевизора и страны, выбранной во время Первой установки, главное меню может включать различные пункты.

Доступные опции главной страницы располагаются по строкам. Для перемещения по опцыям главной страницы используйте кнопки направления на пульте ДУ. Нажмите кнопку OK, чтобы сделать выбор или войти в подменю.

Настройки и текущее время. Вы можете настроить дату и время с помощью параметров меню «Дата и время» в меню «Настройки»> «Настройки устройства».

Первая строка будет строкой Приложений. Приложения Live TV и Multi Media Player будут доступны вместе с другими приложениями. Выделите Live TV и нажмите OK, чтобы переключиться в режим Live TV. Если ранее в качестве источника был выбран вариант, отличный от ТВ, нажмите кнопку «Источник» и выберите ТВ, чтобы смотреть телеканалы в прямом эфире. Выделите Multi Media Player и нажмите OK, чтобы просмотреть подключенные USB-устройства или медиа-сервисы и воспроизвести / отобразить установленный медиа-контент на телевизоре. Аудиофайлы можно воспроизводить через динамики телевизора или через акустические системы, подключенные к телевизору. Вы можете настроить параметры вывода звука с помощью параметра «Динамики» в меню «Настройки»> «Настройки устройства»> «Звук».

## **Содержание меню режима Live TV**

Сначала переключите телевизор в режим Live TV, а затем нажмите кнопку Menu на пульте ДУ для просмотра параметров меню Live TV. Чтобы переключиться в режим Live TV, вы можете либо<br>нажать кнопку «Выход», либо выделить нажать кнопку «Выход», либо выделить приложение Live TV в строке «Приложения» и нажать OK на главном экране.

#### **Каналы**

**Добавить в избранное:** Добавьте канал, который в настоящее время просматривается, в ранее выбранный список избранного.

**Программа передач:** Открывает электронную программу передач. Подробную информацию см. В разделе «**Программа передач**».

**Доступны Новые Каналы:** Начать поиск новых каналов. Выберите приложение или тюнер источника канала. Затем при необходимости выполните настройки в соответствии с вашей средой и предпочтениями. Вы можете использовать параметры меню «**Канал**» для поиска каналов вещания. Обратитесь к разделу «**Канал**» для получения дополнительной информации. По завершении выделите **Готово** и нажмите **ОК**.

### **Опции ТВ**

**Источник** Отобразите список источников входного сигнала. Выберите нужный и нажмите **ОК**, чтобы переключиться на этот источник.

**Режим изображения:** Вы можете задать режим изображения в соответствии с вашими предварительными настройками или требованиями. Можно установить одну из следующих опций режима изображения: **Стандартный, Мягкий, Динамический**, **Пользовательский**. Для создания персональных настроек вы можете использовать режим **Пользовательский**. Перейдите в «**Настройки»> «Настройки устройства»> «Изображение**», чтобы просмотреть подробные параметры настройки.

**Режим отображения:** Установка соотношения сторон экрана. Выберите один из предустановленных вариантов в соответствии с вашими предпочтениями.

**Громкоговорители:** Для прослушивания звука с телевизора с подключенного совместимого аудиоустройства, установленного как **внешняя аудиосистема**. Установите в качестве **динамиков телевизора**, чтобы использовать динамики телевизора для вывода звука.

Главное меню находится в центральной части вашего телевизора. Нажмите кнопку **Домой**, чтобы отобразить окно главного меню. С помощью главного меню вы можете запустить любое приложение, переключиться на телеканал, смотреть фильм или переключиться на подключенное устройство. В зависимости от настройки телевизора и страны, выбранной во время Первой установки, главное меню может включать различные пункты.

Доступные опции главной страницы располагаются по строкам. Для перемещения по опцыям главной страницы используйте кнопки направления на пульте ДУ. Нажмите кнопку **OK**, чтобы сделать выбор или войти в подменю.

**Настройки** и текущее время. Вы можете настроить дату и время с помощью параметров меню «**Дата и время**» в меню «**Настройки»> «Настройки устройства**».

Первая строка будет строкой **Приложений**. Приложения **Live TV** и **Multi Media Player** будут доступны вместе с другими приложениями. Выделите **Live TV** и нажмите **OK**, чтобы переключиться в режим Live TV. Если ранее в качестве источника был выбран вариант, отличный от **ТВ**, нажмите кнопку «**Источник**» и выберите **ТВ**, чтобы смотреть телеканалы в прямом эфире. Выделите **Multi Media Player** и нажмите **OK**, чтобы просмотреть подключенные USBустройства или медиа-сервисы и воспроизвести / отобразить установленный медиа-контент на телевизоре. Аудиофайлы можно воспроизводить через динамики телевизора или через акустические системы, подключенные к телевизору. Вы можете настроить параметры вывода звука с помощью параметра «**Динамики**» в меню «**Настройки»> «Настройки устройства»> «Звук**».

Таймер сна: Определите время простоя, по истечении которого телевизор автоматически переходит в спящий режим.

**Изображение выключено:** Выберите этот вариант и нажмите **OK**, чтобы выключить экран. Нажмите любую кнопку на пульте дистанционного управления телевизора, чтобы включить экран снова. Обратите внимание, что вы не можете включить экран с помощью кнопок г**ромкости +/-, отключения звука и режима ожидания**. Эти кнопки будут работать нормально.

**Автоматическое отключение при отсутствии сигнала:** Установите поведение телевизора при отсутствии сигнала от установленного в данный момент источника входного сигнала. Определите время, по истечении которого телевизор выключится, или установите значение **«Выкл»** для отключения.

**Карта CI:** Отображение доступных опций меню карты CI, которая используется. Этот элемент может быть недоступен в зависимости от настройки источника входного сигнала.

#### **Расширенные Настройки**

**Язык аудио:** Установите предпочтительный язык для аудио. Этот элемент может быть недоступен в зависимости от настройки источника входного сигнала.

**Фон:** Включите / выключите эту функцию в соответствии с вашими предпочтениями. При включении синий фон будет отображаться на экране при отсутствии сигнала.

**Канал по умолчанию:** У с т ан ови т е предпочтительный канал запуска по умолчанию. Если для параметра «**Режим выбора**» установлено значение «**Выбор пользователя**», станет доступна опция «**Показать каналы**». Выделите и нажмите **OK**, чтобы просмотреть список каналов. Выделите канал и нажмите **OK**, чтобы сделать выбор. Выбранный канал будет отображаться каждый раз, когда телевизор снова включается из любого режима ожидания. Если для **режима выбора** установлено значение «**Последний статус**», будет отображаться последний просматриваемый канал.

#### **Субтитры**

**Аналоговые субтитры:** Установите данную опцию как **Выкл.**, **Вкл.** или **Без звука**. Если будет выбрана опция **Без звука**, субтитры аналогового канала будут отображаться на экране, но при этом динамики будут отключенными.

**Цифровые субтитры:** Установите данную опцию как **Выкл** или **Вкл**.

**Дорожки субтитров:** Установите настройки дорожки субтитров, если таковые имеются.

**Язык цифровых субтитров:** Установите одну из указанных в списке опций языка как первичный параметр языка субтитров цифрового канала.

**Второй язык цифровых субтитров:** Установите одну из указанных в списке опций языка как первичный параметр языка субтитров цифрового канала. Если выбранный язык в опции **Язык субтитров цифрового канала** будет недоступным, субтитры будут отображаться на этом языке.

**Тип субтитров:** Установите данную опцию как Стандартная или Для лиц с нарушением слуха. Если выбрана опция Для лиц с нарушением слуха, лицам с нарушением слуха или плохо слышащим будут предоставлены дополнительные описания.

#### **Телетекст**

**Язык телетекста цифрового канала:** Установите язык телетекста для цифровых станций телевещания.

**Язык страницы декодирования:** Установите язык страницы декодирования для отображения телетекста.

**Автоматический сон:** Определите время простоя, по истечении которого телевизор автоматически переходит в спящий режим. **Доступны варианты 4 часа**, **6 часов** и **8 часов**. Установите **"Никогда", чтобы** отключить.

#### **Информация о системе:**

Отображение подробной системной информации о текущем канале, такой как **уровень сигнала**, **качество сигнала**, **частота** и т.д.

**Информация о версии:** Отображение информации о системе, такой как **Название модели** и **Версия**.

**Настройки:** См. Раздел «**Настройки**» для получения подробной информации.

#### **Запись**

**Список записей:** Записи будут отображаться, если таковые имеются. Выделите запись по вашему выбору и нажмите **желтую** кнопку, чтобы удалить ее, или нажмите **синюю** кнопку, чтобы просмотреть подробную информацию. Вы можете использовать **красную** и **зеленую** кнопки для прокрутки страницы вверх и вниз.

**Информация об устройстве:** Отобразятся подключенные устройства USB. Выделите нужное устройство и нажмите **OK**, чтобы увидеть доступные варианты.

**Настроить TimeShift:** Отметьте выбранное устройство USB или раздел на нем для записи со сдвигом во времени.

**Настроить PVR:** Отметьте выбранное устройство USB или раздел на нем для PVR.

**Формат:** Отформатируйте выбранное устройство USB. Дополнительную

информацию см. в разделе «**Запись USB**».

**Тест скорости:** Запустите тест скорости для выбранного USB-накопителя. Результат теста будет отображаться по завершении.

**Список расписания:** Добавьте напоминания или записывать таймеры с помощью меню «**Список расписания**». каналов (при наличии).

**Режим смещения по времени:** Включение или отключение функции записи со сдвигом во времени. Дополнительную информацию см. в разделе «**Запись USB**».

### **Настройки**

Вы можете получить доступ к меню **Настройки** на главном экране или в меню **Параметры телевизора** в режиме Live TV.

#### **Канал**

#### **Каналы**

Параметры этого меню могут измениться или стать неактивными в зависимости от выбранного **режима установки канала**.

#### **Режим установки канала - Антенна**

**Автоматический поиск каналов:** Начните поиск аналоговых и цифровых каналов. Вы можете нажать кнопку **Назад** для отмены поиска. Каналы, которые уже были найдены, будут сохранены в списке каналов.

**Обновление поиска:** Поиск обновлений. Предварительно добавленные каналы не будут удалены, а заново найденные каналы будут сохранены в список каналов.

**Аналоговое сканирование вручную:** Запустите ручной поиск аналоговых каналов. Введите **Начальную частоту**, а затем выберите опцию **Сканирование вверх** или **Сканирование вниз**. Когда канал будет найден, сканирование будет завершено, и найденный канал будет сохранен в списке каналов.

**РЧ-сканирование одного канала:** Выберите **РЧканал** с помощью кнопок направления "Влево/ вправо". **Будут показаны уровень сигнала и качество сигнала выбранного** канала. **Нажмите** кнопку **ОК**, чтобы начать сканирование выбранного РЧ-канала. Найденные каналы будут сохранены в списке каналов.

**Обновление услуг вручную:** Запустите обновление услуг вручную.

**LCN:** Задайте свои предпочтения для LCN. (\*)LCN –– это система номеров логических каналов, которая организует доступные программы вещания в соответствии с распознаваемой последовательностью каналов (при наличии).

**Тип Поиска Каналов:** Задайте предпочтительный тип поиска.

**Тип Хранения Каналов:** Задайте предпочтительный тип хранения.

**Выбор любимой сети:** Выберите свою любимую сеть. Опция данного меню будет активной при наличии доступа к более, чем одной сети.

**Пропуск каналов:** Установка каналов может быть пропущена при включении каналов через кнопки **Программа +/-** на пульте ДУ. Выберите требуемый канал / -ы из списка и нажмите кнопку **OK** для выделения / отмены выделения.

**Перестановка каналов:** Замените положения двух выбранных каналов в списке каналов. Выберите требуемые каналы из списка и нажмите кнопку **OK** для выделения. Когда будет выбран второй канал, положение данного канала будет заменено на положение первого выбранного канала. Вы должны установить опцию **LCN** как **Выкл.** или **По умолчанию**, чтобы включить эту функцию.

**Перемещение Каналов:** Переместите канал на позицию другого канала. Выделите канал, который хотите переместить, и нажмите **OK**, чтобы его выбрать. Затем сделайте то же самое для второго канала. Когда выбран второй канал, первый выбранный канал будет перемещен на позицию этого канала. Вы должны установить опцию **LCN** как **Выкл.** или **По умолчанию**, чтобы включить эту функцию.

**Перемещение Каналов:** Переместите канал на позицию другого канала. Выделите канал, которых хотите переместить, и нажмите **ОК**, чтобы его выбрать. Затем сделайте то же самое для второго канала. Когда выбран второй канал, первый выбранный канал будет перемещен на позицию этого канала. Вы должны установить опцию **LCN** как **Выкл.** или **По умолчанию**, чтобы включить эту функцию.

**Редактирование канала:** Редактирование каналов в списке Отредактируйте имя и номер выбранного канала и просмотрите данные **Имя сети**, Частота, **Система цветовоспроизведения** и **Звуковая система** относительно этого канала, если доступно. В зависимости от канала можно редактировать и другие параметры. Вы можете нажать **синюю** кнопку, чтобы удалить выделенный канал.

Тонкая настройка **аналогового канала**: Выполните точную настройку аналогового канала. Отобразится список доступных аналоговых каналов. Выберите требуемый канал из списка и нажмите кнопку **OK**. Затем измените частоту канала путем нажатия кнопки направления "Влево/вправо". Нажмите кнопку **OK** для сохранения новой частоты этого канала. Для отмены нажмите на кнопку **Назад**. Этот элемент может быть не виден в зависимости от того, был ли последний просмотренный канал аналоговым или нет.

**Очистка списка каналов:** Удалить все каналы, хранящиеся в списке каналов выбранного режима установки каналов. Будет отображен диалог для подтверждения. Выберите **OK** и нажмите кнопку **OK** для продолжения. Для отмены выделите **Отмена** и нажмите **OK**.

#### **Режим установки канала - Кабель**

**Автоматический поиск каналов:** Начните поиск аналоговых и цифровых каналов кабельного теле-видения. При наличии появится список операторов. Выберите требуемого оператора и нажмите на кнопку **OK**. **Могут быть доступны параметры режима сканирования, типа сканирования канала, частоты и идентификатора сети.** Данные опции могут отличаться в зависимости от выбранного оператора и **Режима сканирования**. Установите **Режим сканирования** как **Полный**, если вы не знаете, как установить другие опции. Выделите пункт **Сканирование** и нажмите кнопку **OK**, чтобы начать сканирование. Вы можете нажать кнопку **Назад** для отмены поиска. Каналы, которые уже были найдены, будут сохранены в списке каналов. **РЧ-сканирование одного канала: Введите значение** частоты. **Будут показаны уровень сигнала** и **качество сигнала** выбранной частоты. Выделите пункт **Сканирование** и нажмите кнопку **OK**, чтобы начать сканирование. Найденные каналы будут сохранены в списке каналов.

**LCN:** Задайте свои предпочтения для LCN. (\*)LCN – это система номеров логических каналов, которая организует доступные программы вещания в соответствии

с распознаваемой последовательностью каналов (при наличии).

**Тип Поиска Каналов:** Задайте предпочтительный тип поиск.

**Тип Хранения Каналов:** Задайте предпочтительный тип хранения.

**Выбор** любимой сети: Выберите свою любимую сеть. Опция данного меню будет активной при нали-чии доступа к более, чем одной сети. Этот параметр может быть недоступен в зависимости от страны, выбранной в процессе начальной настройки.

**Пропуск каналов:** Установка каналов может быть пропущена при включении каналов через кнопки **Программа +/-** на пульте ДУ. Выберите требуемый канал / -ы из списка и нажмите кнопку **OK** для выделения / отмены выделения.

**Перестановка каналов:** Замените положения двух выбранных каналов в списке каналов. Выберите требуемые каналы из списка и нажмите кнопку **OK** для выделения. Когда будет выбран второй канал, положение данного канала будет заменено на положение первого выбранного канала. Вы должны установить опцию **LCN** как **Выкл.** или **По умолчанию**, чтобы включить эту функцию.

**Перемещение Каналов:** Переместите канал на позицию другого канала. Выделите канал, который хотите переместить, и нажмите **OK**, чтобы его выбрать. Затем сделайте то же самое для второго канала. Когда выбран второй канал, первый выбранный канал будет перемещен на позицию этого канала. Вы должны установить опцию **LCN** как **Выкл.** или **По умолчанию**, чтобы включить эту функцию.

**Редактирование канала:** Редактирование каналов в списке Отредактируйте имя и номер выбранного канала и просмотрите данные **Имя сети, Система цветовоспроизведения, Звуковая система, модуляция и Скорость передачи символов** относительно этого канала. В зависимости от канала можно редактировать и другие параметры. Вы можете нажать **синюю** кнопку, чтобы удалить выделенный канал. Тонкая настройка аналогового канала: Выполните точную настройку **аналогового канала.** Отобразится список доступных аналоговых каналов. Выберите требуемый канал из списка и нажмите кнопку **OK**. Затем измените частоту канала путем нажатия кнопки направления "Влево/вправо". Нажмите кнопку **OK** для сохранения новой частоты этого канала. Для отмены нажмите на кнопку **Назад**. Этот элемент может быть не виден в зависимости от того, был ли последний просмотренный канал аналоговым или нет.

**Очистка списка каналов:** Удалить все каналы, хранящиеся в списке каналов выбранного режима установки каналов. Будет отображен диалог для подтверждения. Выберите **OK** и нажмите кнопку **OK** для продолжения. Для отмены выделите **Отмена** и нажмите **OK**.

#### **Режим установки канала - Предпочтительный**

#### **/ Обычный спутник / Спутник**

**Повторный поиск спутника:** Начните сканирование спутников, начиная с экрана выбора оператора для режима установки **предпочтительного спутникового** канала или с экрана выбора спутника для режима установки **общего спутникового** канала или **спутникового** канала. Если эта опция поиска является предпочтительной, некоторые конфигурации поиска не будут доступны, и, таким образом, предпочтения, которые вы сделали в процессе начальной настройки, не могут быть изменены.

**Добавить спутник:** Добавьте спутник и выполните поиск спутника.

**Обновление спутника:** Выполните поиск любых обновлений, повторив предыдущий поиск с теми же настройками. Вы также сможете настроить эти параметры перед поиском. Если Режим **установки канала** установлен как **Предпочитаемый спутник,**  эта опция может быть названа по-разному в зависимости от доступных служб**.** Выделите спутник и нажмите кнопку OK, чтобы настроить подробные параметры спутника. Нажмите **Правую** кнопку, чтобы продолжить.

**Ручная настройка спутника:** Запускайте ручной поиск спутника.

**Выбор** любимой сети: Выберите свою любимую сеть. Опция данного меню будет активной при наличии доступа к более, чем одной сети. Этот параметр может быть недоступен в зависимости от страны, выбранной в процессе начальной настройки.

**Пропуск каналов:** Установка каналов может быть пропущена при включении каналов через кнопки **Программа +/-** на пульте ДУ. Выберите требуемый канал / -ы из списка и нажмите кнопку **OK** для выделения / отмены выделения.

**Перестановка каналов:** Замените положения двух выбранных каналов в списке каналов. Выберите требуемые каналы из списка и нажмите кнопку **OK** для выделения. Когда будет выбран второй канал, положение данного канала будет заменено на положение первого выбранного канала.

**Перемещение Каналов:** Переместите канал на позицию другого канала. Выделите канал, который хотите переместить, и нажмите **OK**, чтобы его выбрать. Затем сделайте то же самое для второго канала. Когда выбран второй канал, первый выбранный канал будет перемещен на позицию этого канала.

**Редактирование канала:** Редактирование каналов в списке Отредактируйте имя и номер выбранного канала и просмотрите данные **Имя сети**, Частота, **Система цветовоспроизведения** и **Звуковая си-стема** относительно этого канала, если доступно. В зависимости от канала можно редактировать и другие параметры. Вы можете нажать **синюю** кнопку, чтобы удалить выделенный канал.

**Очистка списка каналов:** Удалить все каналы, хранящиеся в списке каналов выбранного режима установки каналов. Будет отображен диалог для подтверждения. Выберите **OK** и нажмите кнопку **OK** для продолжения. Для отмены выделите **Отмена** и нажмите **OK**.

*Примечание: Некоторые параметры могут быть недоступны и отображаться серым цветом в зависимости от выбора оператора и настроек, связанных с оператором.*

**Режим установки канала**

Установите этот параметр как **Антенна**, **Кабель**, **Предпочитаемый спутник** или **Общий спутник** или **Спутник**.

**Автоматическое обновление канала**

Включите или выключите функцию автоматического обновления каналов.

#### **Сообщение об обновлении канала**

Включите или выключите функцию сообщения об обновлении канала. Этот элемент может быть не виден в зависимости от выбранного **режима установки канала**.

#### **Родительский контроль**

*(\*) Чтобы войти в это меню, сначала необходимо ввести PIN. По умолчанию установлен ПИН-код 1234. Если вы установили новый ПИН-код после Первой установки, используйте установленный ПИН-код. Некоторые опции могут быть недоступными или отличаться, в зависимо-сти от страны, выбранной во время Первой установки.*

**Блокировка каналов:** Выберите канал (-ы) из спи-ска каналов, который должен быть заблокирован. Выделите канал и нажмите кнопку **OK** для выбора/отмены выбора. **Для просмотра заблокированно-го канала сначала необходимо ввести ПИН-код**.

**Ограничения просмотра программ:** Блокируйте программы в соответствии с информацией о возрасте, которая сообщается во время вещания. Вы можете включать или выключать ограничения, устанавливать рейтинговые системы, уровни ограничений и возрастные ограничения, используя параметры этого меню.

**Блокировка входов:** Предотвращение доступа к выбранному контенту входного сигнала. Выделите желаемый вариант входа и нажмите **OK**, чтобы выбрать / отменить выбор.

Чтобы переключиться на заблокированный источник ввода, сначала необходимо ввести ПИН-код.

**Изменение PIN:** Измените PIN по умолчанию. Вы-берите эту опцию и нажмите на кнопку **OK**. Сначала вам нужно будет ввести старый PIN-код. Появится новый экран ввода ПИН-кода . Для подтверждения введите два раза новый ПИНкод.

#### **Звуковой канал**

Установите предпочтительный звуковой канал, если он доступен. Этот элемент может быть не виден в зависимости от того, был ли последний просмотренный канал аналоговым или нет.

#### **Язык аудио**

Установите одну из указанных в списке опций языка как первичный параметр языка аудио. Этот элемент может быть не виден в зависимости от того, был ли последний просмотренный канал цифровым или нет.

#### **Второй язык аудио**

Установите одну из указанных в списке опций языка как второй параметр языка аудио. Если в настройке **Язык аудио** выбранный язык не поддерживается, возможность настройки данного языка будет рассмотрена. Этот элемент может быть не виден в зависимости от того, был ли последний просмотренный канал цифровым или нет.

#### **Настройки устройства**

**Описание:** Проверьте обновления системы, измените имя устройства, перезапустите телевизор и отобразите информацию о системе, такую как сетевые адреса, серийные номера, версии и т.д. Вы также можете отображать юридическую информацию, управлять рекламой, отображать свой рекламный идентификатор, сбрасывать его и включать / выключать персонализированная реклама на основе ваших интересов.

**Дата и время:** Установите параметры даты и времени на вашем телевизоре. Вы можете настроить телевизор на автоматическое обновление данных времени и даты по сети или по широко-вещательным передачам. Выполните настройки в соответствии с вашей средой или предпочтениями.

Если вы хотите изменить дату или время вручную, отключите автоматическую настройку, установив параметр **Выкл.**. Затем установите параметры даты, времени, часового пояса и формата часа.

**Тип времени включения:** Установите время самостоятельного включения вашего телевизора. Установите данную опцию как **Вкл** или **Один раз** для установки таймера включения либо **Выкл** для его отключения. Если установлено значение «**Один раз**», телевизор будет включаться только один раз в указанное ниже время, указанное в параметре «**Время автоматического включения**».

**Время автоматического включения:** Доступ-но, если включен **тип времени включения**. Установите время выхода вашего телевизора из режима ожидания с помощью кнопок направления и нажмите кнопку **OK** для сохранения нового установленного времени.

**Тип времени выключения:** Установите время самостоятельного выключения вашего телевизора. Установите данную опцию как **Вкл** или **Один раз** для установки таймера выключения либо **Выкл** для его отключения. Если установлено значение «**Один раз**», телевизор будет выключаться только один раз в указанное ниже время, указанное в параметре «**Время автоматического выключения**».

**Время автоматического выключения:** Доступно, если включен **тип времени выключения**. Установите время перехода вашего телевизора в режим ожидания с помощью кнопок направления и нажмите кнопку **OK** для сохранения нового установленного времени.

**Язык** Задайте свой язык.

**Клавиатура:** Выберите тип клавиатуры и управляйте настройками клавиатуры.

**Входные сигналы:** Показать или скрыть входной разъем, изменить метку для входного разъема и настроить параметры функции HDMI CEC (Управление электронным оборудованием потребителя) и отобразить список устройств CEC.

#### **Мощность**

**Таймер сна:** Определите время простоя, по истечении которого телевизор автоматически переходит в спящий режим.

**Изображение выключено:** Выберите этот вариант и нажмите **OK**, чтобы выключить экран. Нажмите любую кнопку на пульте дистанционного управления телевизора, чтобы включить экран снова.

**Таймер**

Обратите внимание, что вы не можете включить экран с помощью кнопок **громкости +/-**, **отключения звука** и **режима ожидания**. Эти кнопки будут работать нормально.

**Автоматическое отключение при отсутствии сигнала:** Установите поведение телевизора при отсутствии сигнала от установленного в данный момент источника входного сигнала. Определите время, по истечении которого телевизор выключится, или установите значение «**Выкл**» для отключения.

#### **Изображение**

**Режим изображения:** Вы можете задать режим изображения в соответствии с вашими предва-рительными настройками или требованиями. Можно установить одну из следующих опций режима изображения: **Стандартный, Мягкий, Динамический, Пользовательский**. Для создания персональных настроек вы можете использовать режим **Пользовательский**.

*Режимы Dolby Vision: Если будет обнаружено содержание Dolby Vision, то будут доступны режимы изображения Dolby Vision темный и Dolby Vision яркий, а не другие режимы изображения.*

Настройки **Подсветка**, **Яркость**, **Контраст, Цвет**, **Оттенок**, **Резкость** могут быть заданы в соответствии с выбранным режимом изображения. В случае изменения вручную одного из данных параметров, опция **Режим изображения** будет изменена на опцию **Пользователь**, если опция **Пользователь** не была установлена ранее.

**Уведомление Dolby Vision:** Устанавливает предпочтение внешнего вида уведомления для содержимого Dolby Vision. При включении логотип Dolby Vision будет отображаться на экране при обнаружении содержимого Dolby Vision.

**Автоматическая подсветка:** Установите настройку автоматической подсветки. Доступны режимы **Выключено**, **Низкий**, **Средний** и **Экономичный.** Установите как **Выкл.,**  чтобы отключить.

**Подсветка:** Отрегулируйте уровень подсветки экрана вручную. Этот элемент будет недоступен, если для параметра **Автоподсветка** не установлено значение **Выкл.**

**Яркость:** Установка значения яркости изображения.

**Контрастность:** Установка значения контраста изображения.

**Цвет:** Установка значения насыщенности цвета изображения.

**Оттенок:** Установка значения оттенка изображения.

**Резкость:** Установка значения резкости отображения объектов на экране.

**Гамма:** Установите предпочтительную гамму. Будут доступны варианты **Темный**, **Средний** и **Яркий**.

**Цветовая температура:** Установите предпочтительную цветовую температуру. Будут доступны параметры **Пользовательский**, **Холодный**, **Стандартный** и **Теплый**. Вы можете отрегулировать интенсивность красного, зеленого, синего цветов и значение усиления вручную. В случае изменения вручную одного из данных значений, опция **Цветовая Температура** будет изменена на опцию **Пользователь**, если опция **Пользователь** не была установлена ранее.

**Режим отображения:** Установка соотношения сторон экрана. Выберите один из предустановленных вариантов в соответствии с вашими предпочтениями.

**HDR:** Включите или выключите функцию HDR. Этот элемент будет доступен при обнаружении HDR-контента.

#### **Улучшенное видео**

**DNR:** Динамическое шумоподавление (DNR) - это процесс удаления шума из цифрового или аналогового сигнала. Установите для параметра DNR значение **Низкий**, **Средний**, **Сильный**, **Автоматический** или отключите его, установив значение **Выкл**.

**MPEG NR:** Подавление шума MPEG убирает блочный шум вокруг контуров и шум на заднем плане. Установите для параметра MPEG NR значение **Низкий**, **Средний**, **Сильный** или отключите его, установив значение **Выкл**.

**Локальный контроль контрастности:** Локальный контроль контрастности разделяет каждый кадр на определенные небольшие области и дает возможность применять независимые настройки контрастности для каждой области. Этот алгоритм улучшает мелкие детали и обеспечивает лучшее восприятие контраста. Он создает более глубокое впечатление за счет улучшения темных и светлых областей без потери деталей. Установите для параметра Локальный контроль контрастности значение **Низкий**, **Средний**, **Высокий** или отключите его, установив значение **Выкл**.

**Диапазон HDMI RGB:** Этот параметр следует отрегулировать в соответствии с диапазоном входного сигнала RGB на источнике HDMI. Это может быть ограниченный диапазон (16-235) или полный диапазон (0-255). Установите предпочтительный диапазон HDMI RGB. Будут доступны варианты **Авто**, **Полный** и **Ограниченный**. Этот элемент будет недоступен, если источник входного сигнала не установлен как HDMI.

#### **Восстановить настройки по умолчанию:**

Сброс настроек изображения с возвратом к заводским настройкам.

*Примечание: В зависимости от текущего установленного источника входного сигнала некоторые параметры меню могут быть недоступны.*

#### **Звук**

**Системные звуки:** Системный звук – это звук, воспроизводимый при навигации или выборе элемента на экране телевизора. Выделите эту опцию и нажмите **OK**, чтобы включить / выключить эту функцию.

**Тип звука:** Для легкой настройки звука вы можете выбрать предустановленную настройку. Будут доступны параметры **Пользовательский**, **Стандартный**, **Яркий**, **Спорт**, **Кино**, **Музыка**  или **Новости**. Настройки звука будут регулироваться в соответствии с выбранным стилем звука. Некоторые другие параметры звука могут стать недоступными в зависимости от выбора.

**Баланс:** Настройка левого и правого баланса громкости динамиков и наушников.

**Детали эквалайзера:** Отрегулируйте значения эквалайзера в соответствии со своими предпочтениями.

**Громкоговорители:** Для прослушивания звука с телевизора с подключенного совместимого аудиоустройства, установленного как **внешняя аудиосистема**. Установите в качестве **динамиков телевизора**, чтобы использовать динамики телевизора для вывода звука.

**Цифровой выход:** Устанавите предпочтительный параметр аудиовыхода. Выделите предпочтительный вариант и нажмите **OK**, чтобы установить.

**Автоматический регулятор громкости:** С помощью автоматической регулировки громкости вы можете настроить телевизор на автоматическое выравнивание резких перепадов громкости. Обычно в начале рекламы или при переключении каналов. Включите / выключите эту опцию, нажав **OK**.

**Обработка звука Dolby:** С помощью обработки звука Dolby вы можете улучшить качество звука вашего телевизора. Нажмите<br>ОК. чтобы просмотреть параметры и **ОК**, чтобы просмотреть установить. Некоторые другие параметры звука могут стать недоступными и отображаться серым цветом в зависимости от выполненных здесь настроек.

**Обработка звука Dolby:** Выделите эту опцию и нажмите **OK**, чтобы включить / выключить эту функцию.

**Sound Mode (режим звука):** Если параметр **обработки звука Dolby** включен, параметр **режима звука** будет доступен для настройки. Выделите параметр «**Режим звука**» и нажмите **OK**, чтобы просмотреть предустановленные режимы звука. Будут доступными опции **Smart**, **Кино**, **Музыка** и **Новости**. Выделите предпочтительный вариант и нажмите **OK**, чтобы установить.

**Восстановить настройки по умолчанию:**  Сбрасывает настройки звука к заводским настройкам.

**Накопитель:** Просмотрите общий объем памяти на телевизоре и подключенных устройствах, если они доступны. Чтобы просмотреть подробную информацию об использовании, выделите и нажмите **OK**. Также будут варианты извлечения и форматирования подключенных запоминающих устройств.

**Главный экран:** Настройте свой домашний экран. Выберите каналы, которые будут отображаться на главном экране. Организуйте приложения и игры, меняйте их порядок или получайте больше.

**Демонстрационный режим:** Выделите **Демонстрационный режим** и нажмите **ОК**. Прочтите описание, выделите «**Продолжить**» и нажмите «**ОК**», если хотите продолжить. Затем выделите **Вкл**, чтобы активировать, или **Выкл**, чтобы деактивировать, и нажмите **ОК**. В демонстрационном режиме настройки вашего телевизора будут настроены для среды магазина, и поддерживаемые функции будут отображаться на экране. После активации станут доступны настройки обмена сообщениями в **Магазине**. Установите в соответствии со своими предпочтениями. Не рекомендуется активировать демонстрационный режим для домашнего использования.

**Заставка:** Установите параметры заставки и режи-ма ожидания для вашего телевизора. Вы можете выбрать заставку, установить время ожидания для экрана, установить, когда телевизор переходит в спящий режим или запускает режим заставки.

**Динамик:** Включите данную опцию, если вы хотите слышать аудиокомментарии через динамики телевизора.

**Наушники:** Включите данную опцию, если вы хотите направить аудиокомментарии на наушники телевизора.

**Громкость:** Отрегулируйте уровень громкости аудиокомментариев.

**Сброс:** Восстановление всех заводских настроек телевизора. Выделите **Сброс** и нажмите **ОК**. Отобразится подтверждающее сообщение, выберите **«Стереть все»,** чтобы продолжить сброс**.** Сначала телевизор выключится/включится, и начнется выполнение начальной настройки. Выберите опцию **Отмена**, чтобы выйти.

*Примечание: Чтобы продолжить операцию сброса, от вас может потребоваться ввести PIN-код. Введите PIN-код, который вы определили во время процесса первоначальной установки. Если вы не устанавливали PIN-код во время первоначальной установки, то можете использовать PIN-код по умолчанию. Значение по умолчанию «1234».*

#### **Список каналов**

Телевизор сортирует все каналы, сохраненные в **Списке каналов**. Нажмите кнопку **OK,** чтобы открыть **Список каналов** в режиме прямой трансляции.

Для прокрутки текста вверх по страницам вы можете нажать **Красную** кнопку, а для прокрутки текста вниз по страницам – **Зеленую** кнопку.

При желании вы можете отфильтровать или отсортировать каналы или найти канал в списке каналов. Нажмите **Желтую** кнопку, чтобы отобразить параметры **«Выбрать больше»**. Доступные варианты: **«Выбрать тип», «Сортировка»** и **«Найти»**. Параметр Сортировки может быть недоступен в зависимости от страны, выбранной в процессе начальной настройки.

Чтобы отфильтровать каналы, выделите **Выбрать тип** и нажмите кнопку **OK**. Вы м можете выбрать одну из категорий, чтобы отфильтровать список каналов, или выбрать опцию **«Трансляция»**, чтобы увидеть все установленные каналы в списке каналов. Доступные параметры могут отличаться в зависимости от выбора оператора.

Чтобы найти канал, выделите **«Найти»** и нажмите кнопку **OK**. Будет отображена виртуальная клавиатура. Введите полностью или частично название или номер канала, который хотите найти, выделите символ галочки на клавиатуре и нажмите **OK**. Результаты, соответствующие критериям поиска, будут отображены в виде списка.

*Примечание: При выборе любой опции, за исключением Вещание, в меню Выбор типа, вы можете прокрутить только каналы, которые в настоящее время представлены в списке каналов, с помощью кнопок Программа +/- на пульте ДУ.*

#### **Редактирование каналов и списка каналов**

Вы можете редактировать каналы и список каналов с помощью опций **Пропустить канал**, **Перестановка каналов, Перемещение каналов** и **Редактирование каналов** в меню **Настройки>Канал>Каналы**. Вы можете получить доступ к меню **Настройки** на главном экране или в меню **Параметры телевизора** в режиме Live TV.

*Примечание: Параметры «Перестановка каналов», «Перемещение каналов» и «Редактирование каналов» могут быть недоступны и отображаться серым цветом в зависимости от выбора оператора и настроек, связанных с оператором. Вы можете отключить настройку LCN в меню «Настройки»>* 

*«Канал», так как это предотвращает редактирование канала. По умолчанию для этого параметра может быть установлено значение «Вкл», в зависимости от страны, выбранной в процессе начальной настройки.*

#### **Управление списком любимых каналов**

Вы можете создать четыре различных списка своих любимых каналов. Эти списки включают только те каналы, которые были указаны вами. Нажмите кнопку **OK**, чтобы отобразить список каналов. Затем нажмите **синюю** кнопку для доступа к спискам избранного. Если на экране отображается один из списков, вы можете нажимать кнопки со стрелками **влево** или **вправо**, чтобы переключаться с одного списка на другой. Чтобы изменить положение канала, выделите этот канал и нажмите **желтую** кнопку. Затем с помощью кнопок со стрелками **вверх** и **вниз** переместите канал в желаемое положение и нажмите **OK**. Выделите канал из списка и нажмите кнопку **OK** для просмотра.

Для добавления канала, который просматривается в настоящее время, в один из списков любимых каналов откройте требуемый список любимых каналов, как указано выше, и нажмите на кнопку **Menu** на пульте ДУ. Затем войдите в меню **«Каналы»**, выделите опцию **«Добавить в избранное»** и нажмите **OK**. Канал будет добавлен в список выбранных каналов. В список выбранных каналов можно добавить только тот канал, который вы смотрите в данное время. Чтобы удалить этот канал из списка избранного, откройте список избранного, выделите канал и нажмите **Синюю** кнопку.

Если вы хотите настроить один из **Списков избранных каналов** как главный список каналов, вам нужно выбрать желаемый список избранного вышеуказанным способом. Затем установите опцию **Выбрать Тип** как **Избранный**. Откройте список каналов и нажмите **Желтую** кнопку, чтобы просмотреть опции. Эта функция может быть заблокирована или не будет работать правильно в зависимости от выбора оператора.

### **Обозреватель мультимедиа**

На главном экране прокрутите до строки «**Приложения**», выберите «**Мультимедийный проигрыватель» (MMP)** и нажмите кнопку **OK** для запуска.

Выберите тип мультимедиа на главном экране медиаплеера. На следующем экране вы можете нажать кнопку «**Меню**», чтобы получить доступ к списку опций меню, когда фокус находится на папке или мультимедийном файле. Используя параметры этого меню, вы можете изменить тип носителя, отсортировать файлы, изменить размер миниатюр и превратить телевизор в цифровую фоторамку. Вы также сможете копировать, вставлять и удалять файлы мультимедиа, используя соответствующие параметры этого меню, если к телевизору подключено запоминающее устройство USB с файловой системой FAT32.

При просмотре видеофайлов предварительный просмотр выделенного видео будет отображаться в маленьком окне в левой части экрана, если стиль представления установлен как Представление в виде списка. Для переключением между Представлением в виде списка и Представлением в виде сетки используйте **Синюю** кнопку. Вы также можете использовать кнопки **Программа +/-** для перехода непосредственно к первой и последней папке или файлу, если для стиля просмотра задано значение Grid View.

#### Видеофайлы

Нажмите OK, чтобы воспроизвести выделенный видеофайл.

Информация: Отображение информационной панели. Дважды нажмите, чтобы отобразить расширенную информацию и следующий файл.

Воспроизведение/Пауза: Приостанавливает и продолжает воспроизведение видео.

Обратная перемотка: Начать обратное воспроизведение. Последовательно нажимайте, чтобы установить скорость перемотки.

**Быстрая перемотка вперед:** Начните ускоренное воспроизведение вперед. Последовательно нажимайте для установки скорости перемотки.

**Стоп**: Остановите воспроизведение и вернитесь к экрану медиаплеера.

**Программа +:** Перейти к следующему файлу. **Программа -:** Перейти к предыдущему файлу. **Назад/Возврат** Вернитесь к экрану медиаплеера.

#### Музыкальные файлы

Нажмите **OK**, чтобы воспроизвести выделенный музыкальный / аудио файл.

Информация: Отображает расширенную информацию и следующий файл.

Воспроизведение/Пауза: Приостанавливает и продолжает воспроизведение видео.

Обратная перемотка: Нажмите и удерживайте для перемотки назад.

**Быстрая перемотка вперед:** Нажмите и удерживайте для перемотки вперед.

**Стоп:** Остановит воспроизведение. **Программа** 

**+:** Перейти к следующему файлу.

**Программа -:** Перейти к предыдущему файлу.

**Назад/Возврат** Вернитесь к экрану медиаплеера.

Если вы нажмете кнопку «**Назад / Возврат**», не остановив сначала воспроизведение, воспроизведение будет продолжено, пока вы просматриваете мультимедийный проигрыватель. Вы можете использовать кнопки медиаплеера для управления воспроизведением. Воспроизведение остановится, если вы выйдете из медиаплеера или переключите тип мультимедиа на **Видео**.

#### Фото файлы

Нажмите **OK**, чтобы отобразить выделенный фото файл. При нажатии кнопки **воспроизведения** начнется слайд-шоу, и все файлы фотографий в текущей папке или на устройстве хранения, в зависимости от стиля просмотра, будут отображаться по порядку. Если для параметра «**Повторить**» установлено значение «**Нет**», будут отображаться только файлы между выделенным и последним в списке. Слайд-шоу остановится после отображения последнего файла в списке.

Информация: Отображение информационной панели. Нажмите дважды, чтобы показать расширенную информацию.

Воспроизведение/Пауза: Приостанавливает и продолжает слайд-шоу.

**Зеленая кнопка (Поворот / Продолжительность):** Поверните изображение / Установите интервал между слайдами.

**Желтая кнопка (Увеличение / Эффект):** Увеличивайте изображение / Применяйте различные эффекты к слайд-шоу.

**Программа +:** Перейти к следующему файлу.

**Программа -:** Перейти к предыдущему файлу.

**Назад/Возврат:** Вернитесь к экрану медиаплеера

#### Текстовые файлы

При нажатии кнопки **ОК** начнется слайд-шоу, и все текстовые файлы в текущей папке или на устройстве хранения, в зависимости от стиля просмотра, будут отображаться по порядку. Если для параметра «**Повторить**» установлено значение «**Нет**», будут отображаться только файлы между выделенным и последним в<br>списке. Слайд-шоу остановится после списке. Слайд-шоу остановится после отображения последнего файла в списке.

Информация: Отображение информационной панели. Нажмите дважды, чтобы показать расширенную информацию.

Воспроизведение/Пауза: Приостанавливает и продолжает слайд-шоу.

**Программа +:** Перейти к следующему файлу.

**Программа -:** Перейти к предыдущему файлу.

**Кнопки направления (Вниз или Вправо / Вверх или Влево):** Перейти к следующей странице. / Перейти к предыдущей странице.

**Назад/Возврат** Остановите слайд-шоу и вернитесь к экрану медиаплеера.

Опции меню

Нажмите кнопку «**Меню**», чтобы просмотреть доступные параметры во время воспроизведения или отображения файлов мультимедиа. Содержимое этого меню различается в зависимости от типа файла мультимедиа.

Пауза/Воспроизведение: Пауза и возобновление воспроизведения или слайд-шоу.

**Повтор:** Установите параметр повтора. Выделите параметр и нажмите **OK**, чтобы изменить настройку. Если выбран параметр **«Повторить один»**, текущий медиафайл будет многократно воспроизводиться или отображаться. Если выбран параметр **«Повторить все»**, все мультимедийные файлы одного типа в текущей папке или на устройстве хранения, в зависимости от стиля просмотра, будут повторно воспроизводиться или отображаться. **Случайный выбор Вкл/Выкл:** Включите или отключите функцию воспроизведения в случайном порядке. Нажмите **ОК**, чтобы изменить настройку. **Продолжительность:** Установите интервал между слайдами. Выделите параметр и нажмите **OK**, чтобы изменить настройку. Вы также можете нажать **зеленую** кнопку, чтобы установить. Эта опция будет недоступна, если слайд-шоу приостановлено.

**Поворот:** Поворачивает изображение. Изображение будет поворачиваться на 90 градусов по часовой стрелке каждый раз, когда вы нажимаете **OK**. Вы также можете нажать **зеленую** кнопку, чтобы повернуть. Эта опция будет недоступна, если слайд-шоу не приостановлено.

**Увеличение изображения** Увеличьте изображение, которое отображается в данный момент. Выделите параметр и нажмите **OK**, чтобы изменить настройку. Вы также можете нажать **желтую** кнопку для увеличения. Эта опция будет недоступна, если слайд-шоу не приостановлено.

**Шрифт:** Установите параметры шрифта. Размер, стиль и цвет можно настроить в соответствии с вашими предпочтениями.

**Показать информацию:** Отобразите расширенную информацию

Рисунок для Фоторамки: Установите текущее отображаемое изображение как изображение фоторамки. Это изображение будет отображаться, если во время активации функции фоторамки вместо подключенного запоминающего устройства выбран **режим Одно Фото**. В противном случае все файлы будут воспроизводиться в виде слайд-шоу, если активирована функция фоторамки.

Скрыть / Показать спектр: Скрыть или показать спектр, если он доступен.

Параметры текста: Отображать параметры текста, если они доступны.

Изображение выключено: Откройте меню питания вашего ТВ. Здесь вы можете использовать параметр **«Отключение изображения»,** чтобы выключить экран. Нажмите любую кнопку на пульте дистанционного управления телевизора, чтобы включить экран снова.

Настройки изображения: Отображает меню Настройки изображения.

Настройки звука: Отображает меню Настройки звука.

**Аудио настройки:** Установите параметр звуковой дорожки, если доступно несколько.

**Поиск:** Переход к определенному времени видеофайла. С помощью цифровых кнопок и кнопок со стрелками введите время и нажмите **OK**.

**Субтитры:** Установите настройки субтитров, если таковые имеются. Настройте на **Выкл**, чтобы выключить субтитры.

**Кодировка Субтитров:** При наличии показывает опции кодировки субтитров.

#### **Через USB-подключение**

*ВАЖНО Перед выполнением любого подключения к телевизору создайте резервные копии файлов на USB-накопителе. Производитель не несет ответственности за повреждение файлов или утерю данных. Некоторые виды USB-устройств (например, МР3-плееры) могут оказаться не совместимыми с данным телевизором. Телевизор поддерживает только диски, отформатированные в файловой системе FAT32 и NTFS. Устройства в формате FAT32 с объемом памяти более 192 ТБ не поддерживаются. Устройства в формате NTFS с объемом памяти более 16ТБ не поддерживаются.*

Вы можете просматривать свои фотографии, текстовые документы или воспроизводить свои музыкальные и видеофайлы, установленные на подключенном USB-накопителе, на телевизоре. Вставьте USB-накопитель в один из USB-входов телевизора.

На главном экране медиаплеера выберите желаемый тип мультимедиа. На следующей странице выделите имя файла из списка доступных медиафайлов и нажмите кнопку **OK**. Следуйте инструкциям на экране для получения дополнительной информации о других доступных функциях кнопок.

*Примечание: Перед каждый включением и отключением необходимо выждать некоторое время, так как плеер все еще может осуществлять считывание файлов. В противном случае возможно физическое* повреждение USB-плеера *непосредственно устройства USB. Не извлекайте диск во время проигрывания файла.*

#### **Форматирование диска**

При использовании нового USB-устройства хранения данных рекомендуется сначала отформатировать его с помощью параметра «**Форматирование**» в меню «**Запись»> «Информация об устройстве**» в режиме прямой трансляции.

Выделите подключенное устройство на экране **информации об устройстве** и нажмите **OK** или кнопку со стрелкой вправо, чтобы просмотреть список доступных опций. Затем выделите **Форматирование** и нажмите **OK**, чтобы продолжить. Появится диалог подтверждения. Выделите **Да** и нажмите **ОК**, чтобы начать форматирование.

**ВАЖНО:** В результате форматирования USBнакопителя будут удалены ВСЕ данные, сохраненные на нем, и его файловая система будет преобразована в формат FAT32. В большинстве случаев ошибки работы будут исправлены после форматирования, но вы потеряете ВСЕ ваши данные.

# **Поиск в режиме Quick Standby (быстрый режим ожидания)**

Если ранее производился автоматический поиск, ваш телевизор будет осуществлять поиск новых или отсутствующих цифровых каналов в 5.00 каждое утро во время нахождения в режиме quick standby.

А если в меню «**Настройки»> «Канал**» включена опция «**Автоматическое обновление каналов**», телевизор выйдет из спящего режима в течение 5 минут после переключения в режим быстрого ожидания и поиска каналов. Светодиод режима ожидания будет мигать во время этого процесса. Как только светодиод режима ожидания перестанет мигать, процесс поиска будет завершен. Любые новые найденные каналы будут добавлены в список каналов. Если список каналов обновлен, вы будете проинформированы об изменениях при следующем включении.

### **Поиск и устранение неисправностей и рекомендации**

#### **Телевизор не включается**

• Убедитесь, что шнур питания должным образом включен в розетку.

Отключите шнур питания от розетки. Подождите одну минуту, затем снова подключите его.

• Нажмите кнопку **Standby/On** (Режим ожидания/ Вкл.) на телевизоре.

#### **Телевизор не реагирует на нажатие кнопок пульта дистанционного управления.**

Для включения телевизора требуется некоторое время. В течение этого времени телевизор не реагирует на нажатие кнопок пульта дистанционного управления или телевизора. Это нормальное явление.

• Проверьте, работает ли пульт дистанционного управления, с помощью камеры мобильного телефона. Переведите телефон в режим камеры и наведите пульт дистанционного управления на объектив камеры. Если вы нажмете любую кнопку на пульте дистанционного управления, то заметите, что инфракрасный светодиодный индикатор мерцает по камере, пульт дистанционного управления работает. Телевизор необходимо проверить.

Если вы не заметите мерцание, батареи могут быть отработанными. Произведите их замену. Если пульт дистанционного управления все еще не работает, он может быть поврежден, и необходимо произвести его проверку.

Использование этого метода проверки пульта дистанционного управления невозможно в случае использования пультов, которые беспроводным способом соединены с телевизором.

#### **Нет каналов**

- Убедитесь, что все кабели правильно подключены, и выбрана правильная сеть.
- Убедитесь, что выбран правильный список каналов.
- Проверьте, правильно ли настроена частота каналов, если настройка была произведена вручную.

#### **Нет изображения / искаженное изображение**

- Убелитесь, что антенна правильно полключена к телевизору.
- Убедитесь, что антенный кабель не поврежден.
- Убедитесь, что в качестве источника входного сигнала выбрано правильное устройство.
- Убедитесь, что внешнее устройство или источник подключены правильно.
- Убедитесь, что настройки изображения установлены правильно.
- Громкие динамики, незаземленные аудиоустройства, неоновые огни, высокие

здания и другие крупные объекты могут влиять на качество приема. Если возможно, попробуйте улучшить качество приема, изменив направление антенны или переместив устройства вдали от телевизора.

- Перейдите в другой формат изображения, если изображение не соответствует экрану
- Убедитесь, что ваш компьютер использует поддерживаемое разрешение и частоту обновления.

#### **Нет звука / плохой звук**

- Убедитесь, что настройки изображения установлены правильно.
- Убедитесь, что все кабели должным образом и прочно подсоединены.
- Убедитесь, что громкость не отключена и не установлена на ноль, увеличьте громкость для проверки.
- Убедитесь, что аудиовыход телевизора подключен к аудиовходу внешней звуковой системы.
- Звук слышен только из одного динамика. Проверьте настройки баланса в меню **звука**.
- Убедитесь, что устройство подключено к телевизору.
- Убедитесь, что все кабели должным образом и прочно подсоединены.
- Убедитесь, что вы выбрали правильный источник входного сигнала, который предназначен для подключенного устройства.
- Убедитесь, что правильный источник входного сигнала не скрыт в меню «Входы».

# **Совместимость сигналов HDMI**

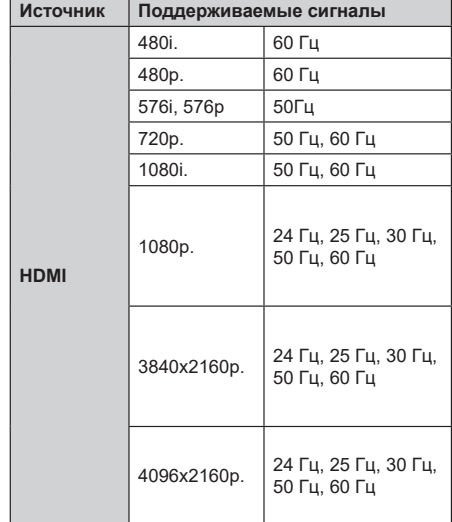

В некоторых случаях сигнал в телевизоре может не отображаться надлежащим образом. Эта проблема может быть вызвана несовместимостю стандартов оборудования источников (DVD, телевизионных приставок и т.п.) Если вы действительно столкнулись с такой проблемой, обратитесь к дилерам и производителям вашего оборудования.

# **Поддерживаемые форматы файлов для режима USB**

## **Видео**

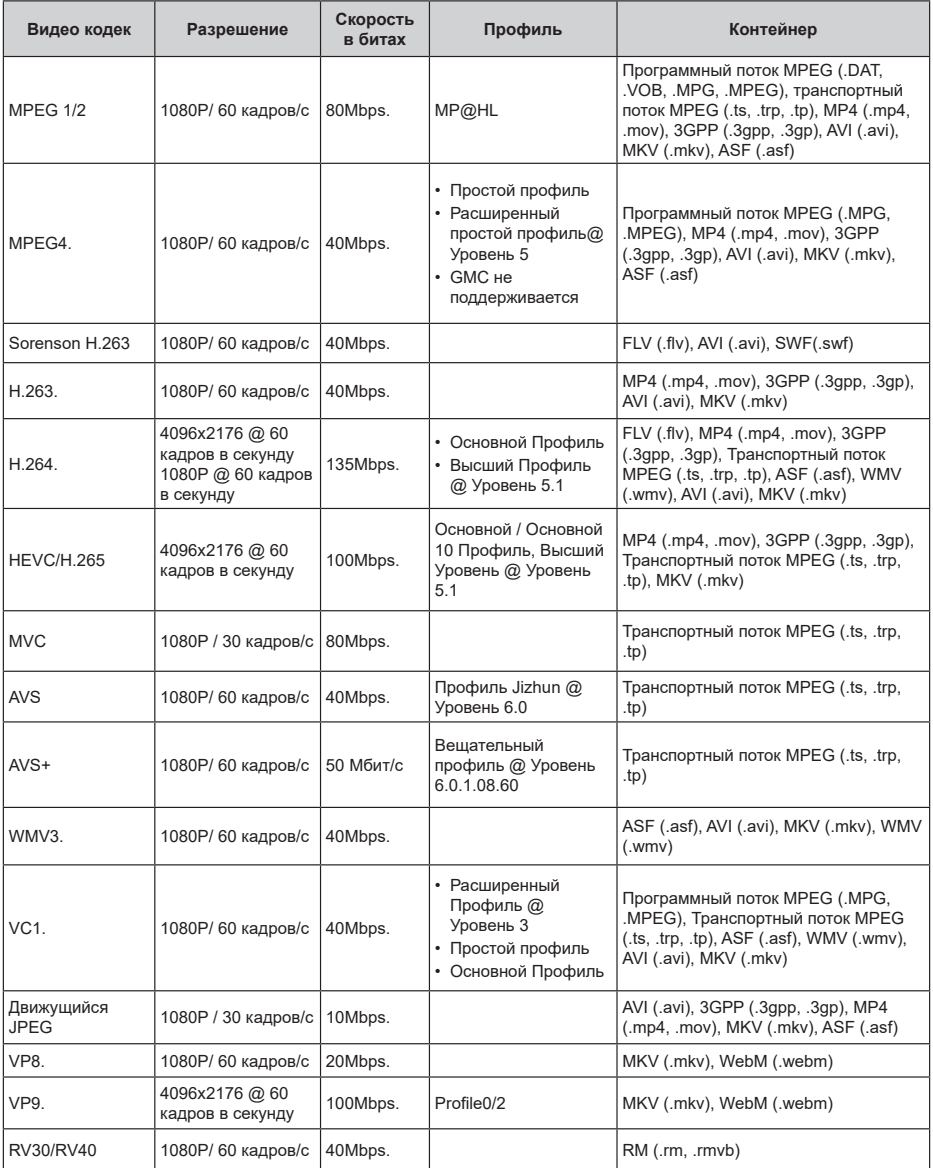

### **Аудио**

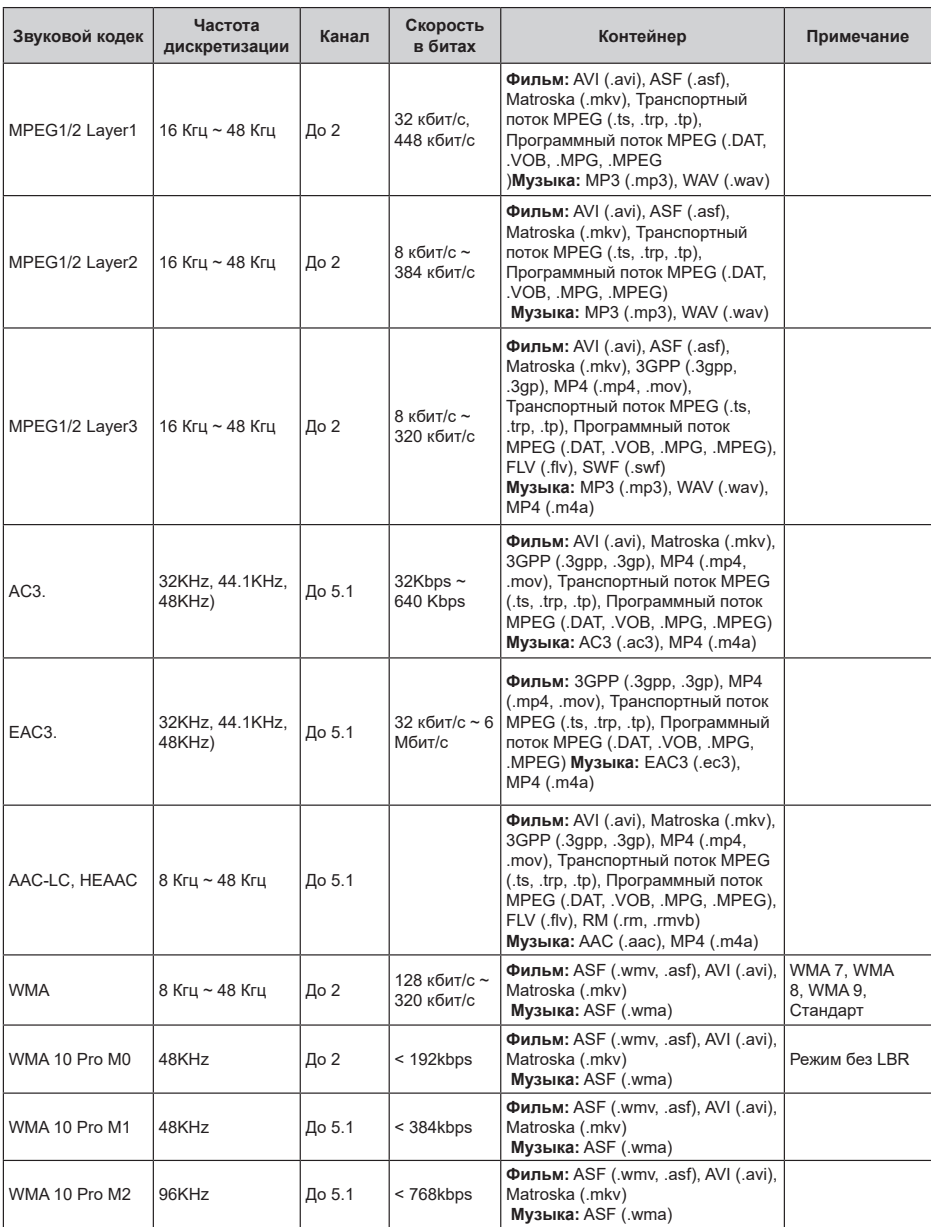

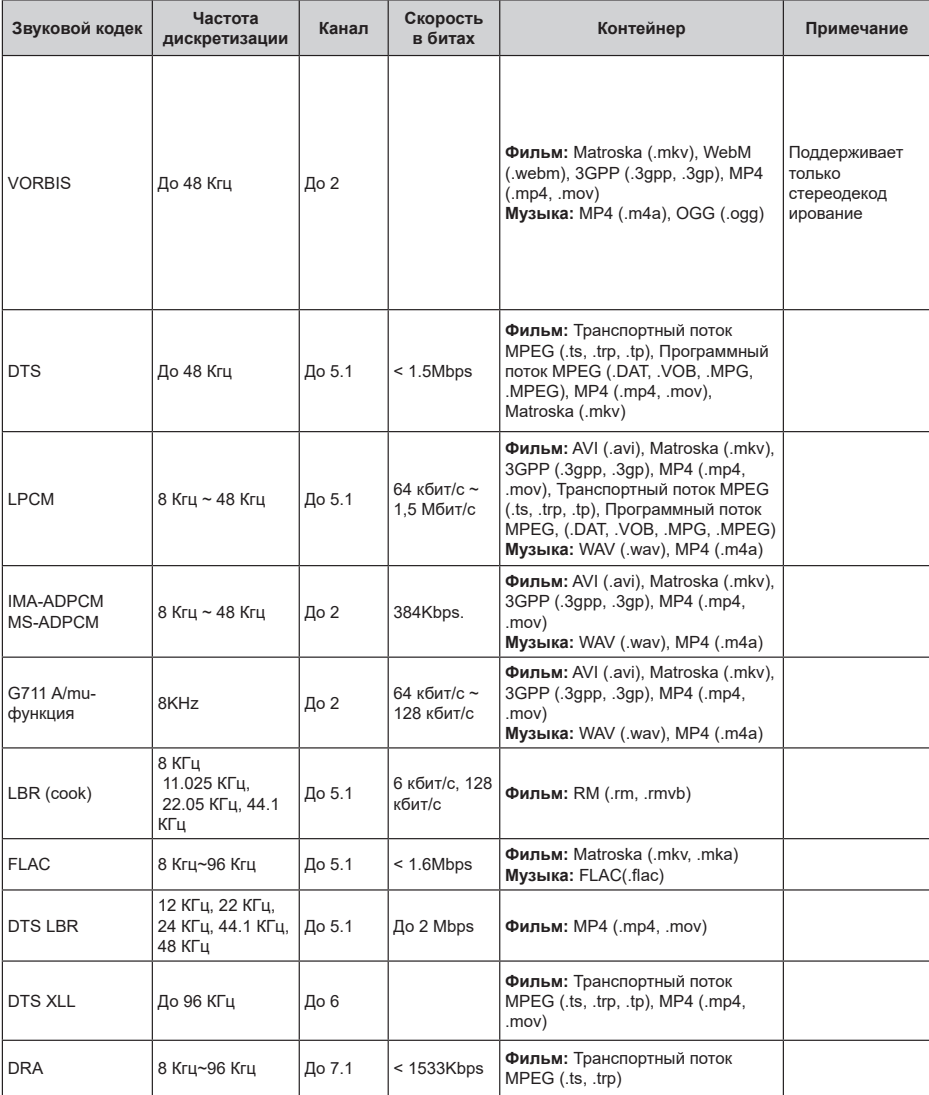

# **Изображение**

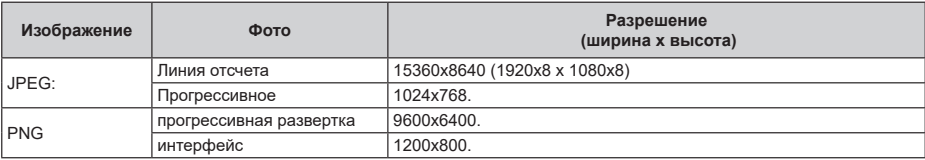

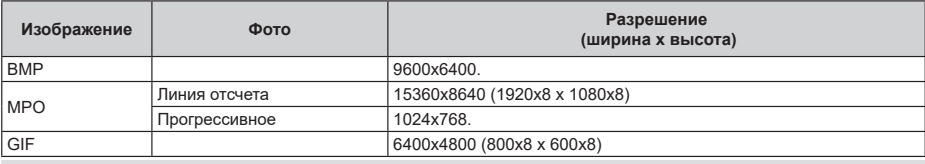

# **Субтитры**

#### **Внутренний**

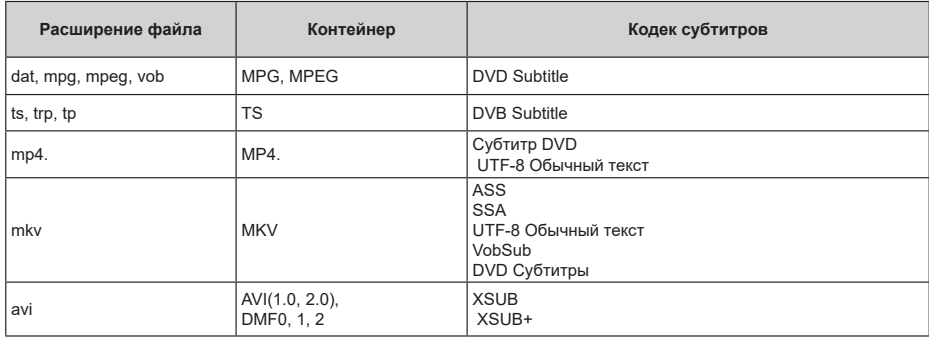

#### **Внешний**

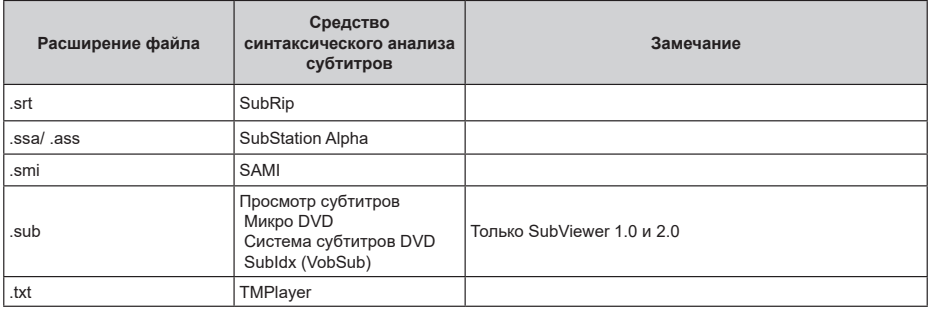

# **Поддерживаемые разрешения DVI**

Подключая устройствак вашему телевизору с помощью кабелей конвертера DVI в HDMI (не входящего в поставку), вы можете руководствоваться следующей информацией по разрешению.

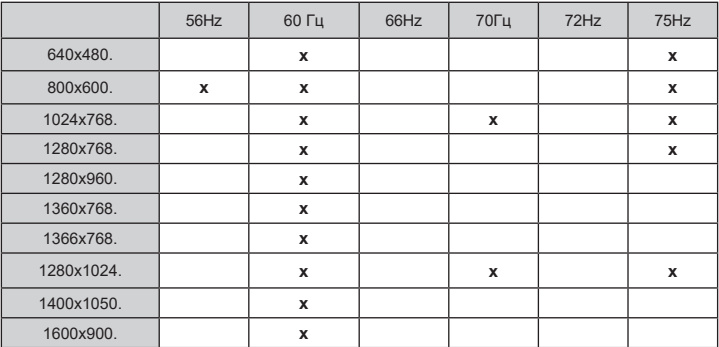

### **Технические характеристики**

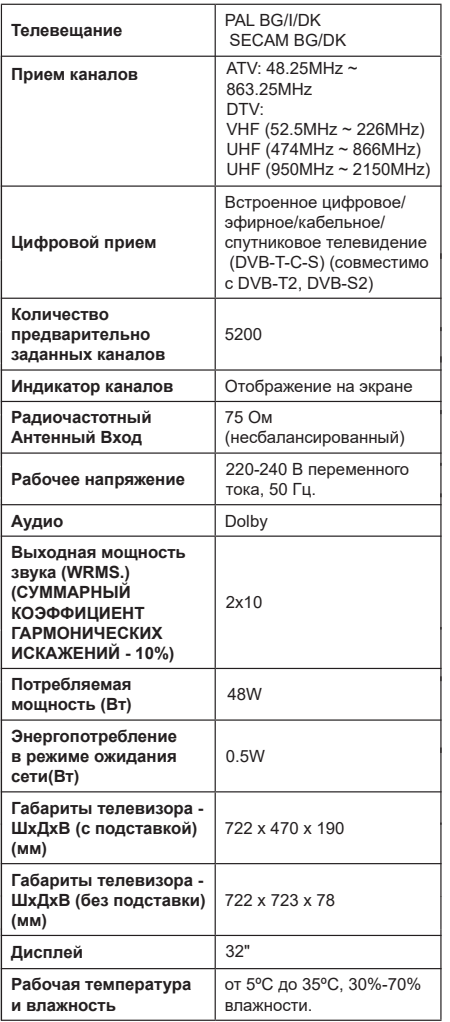

### **Лицензии**

Термины HDMI и HDMI High-Definition Multimedia Interface и Логотип HDMI являются товарными знаками или зарегистрированными товарными знаками HDMI Licensing Administrator, Inc.

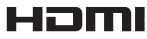

Dolby, Dolby Vision и символ двойного D являются товарными знаками компании Dolby Laboratories Licensing Corporation. Произведено по лицензии<br>Dolby Laboratories. Конфиденциальные Конфиденциальные неопуликованные работы. Авторские права © 1992-2021 Dolby Laboratories. Все права защищены.

Для получения информации по патентам DTS следует посетить веб-сайт http://patents.dts.com. Произведено по лицензии от DTS Licensing Limited. DTS, the Symbol, DTS и the Symbol вместе,<br>DTS-HD и поготип DTS-HD являются DTS-HD и логотип DTS-HD являются зарегистрированными торговыми марками или торговыми марками DTS, Inc. в США и/или других странах. © DTS, Inc. Все права защищены.

Срок службы изделия - 5 лет. Условия хранения: изделия должны храниться в отапливаемых помещениях при температуре воздуха от плюс 5°С до плюс 35°С, относительной влажности 30-70%.

Произведено в Беларуси Производитель: ООО «АйПиДи групп» Адресс: 222205, Минская область, Смолевичский р-н, ул. Сапфировая, дом 5, Китайско-Белорусский индустриальный парк «Великий камень».

Дата производства указана на этикетке, нанесенной на изделии в виде цифр.

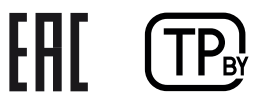